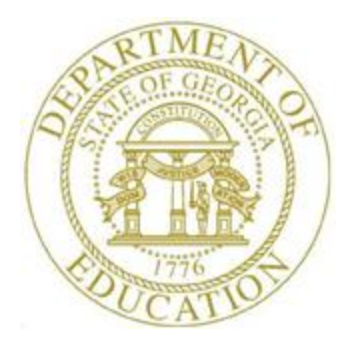

## PCGENESIS FINANCIAL ACCOUNTING AND REPORTING (FAR) SYSTEM OPERATIONS GUIDE

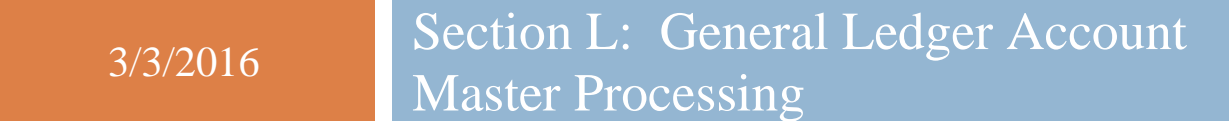

*[Topic 4: Capital Asset Tracking, V1.2]*

## *Revision History*

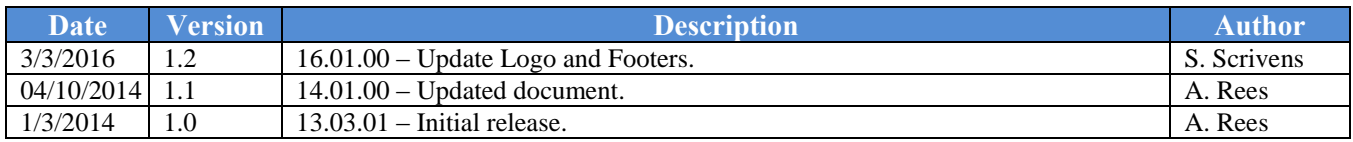

**Georgia Department of Education March 3, 2016 3:54 PM Page i of ii All Rights Reserved.**

# **Table of Contents**

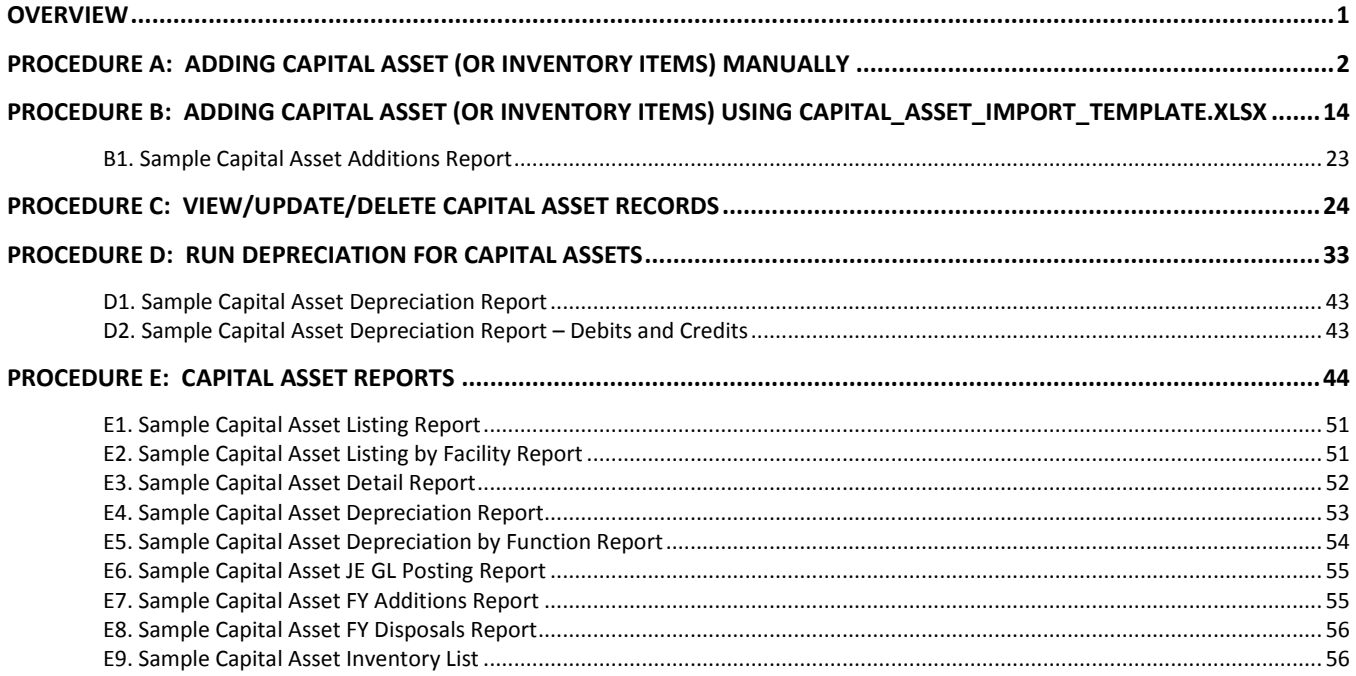

## <span id="page-3-0"></span>*Overview*

PCGenesis allows the ability to store and depreciate capital assets. Users can convert from FasGov or from a Microsoft® Excel spreadsheet.

- Capital Asset Records (or Inventory Items) can be added from user screen input or by file using the *Capital\_Asset\_Import\_Template.xlsx*.
- Users will have the ability to View/Update/Delete Capital Asset Records.
- Depreciation will be calculated once per year at June  $30<sup>th</sup>$  using the straight Line (SL) depreciation method, initiated by the user.
- The *Final Year Depreciation* process will depreciate the **Balance Remaining** amount so that **Accumulated Depreciation** will equal **Acquisition Cost** to avoid rounding errors.
- Several *Capital Asset Reports* are available including:
	- o Assets List
	- o Assets List by Facility
	- o Assets Detail
	- o Fiscal Year Depreciation Expense
	- o Fiscal Year Depreciation Expense by Function
	- o Fiscal Year GL Posting
	- o Fiscal Year Asset Additions
	- o Fiscal Year Disposal
	- o Inventory List

## <span id="page-4-0"></span>*Procedure A: Adding Capital Asset (or Inventory Items) Manually*

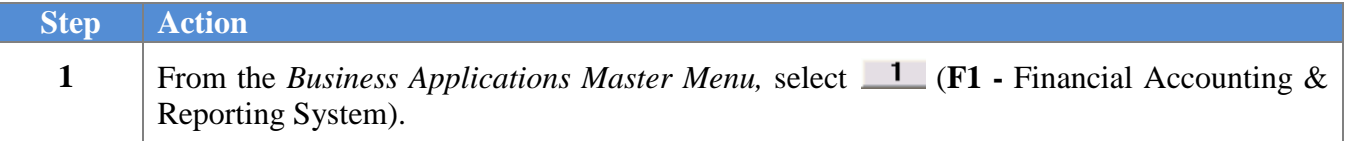

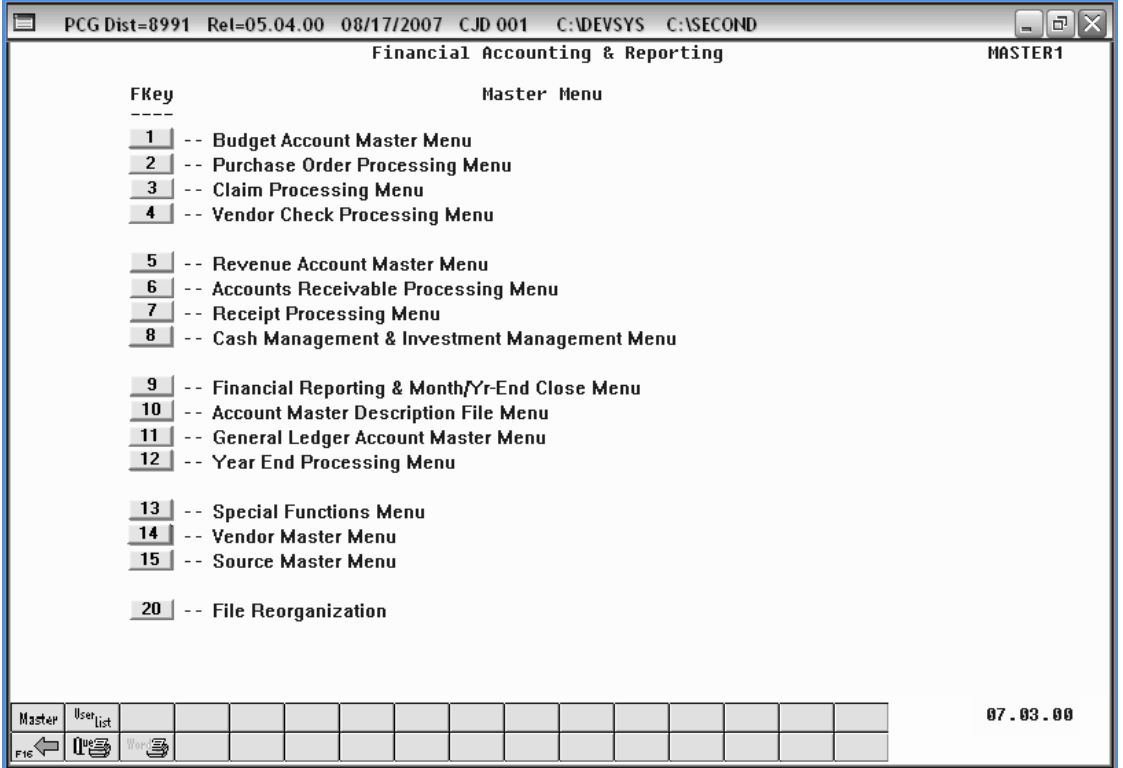

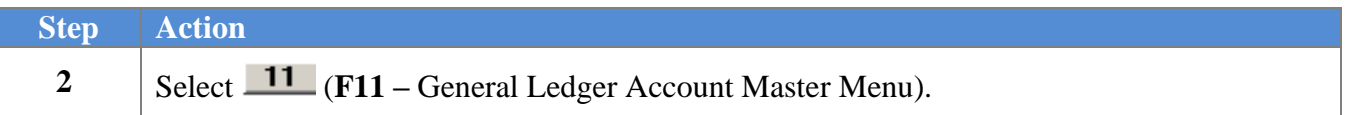

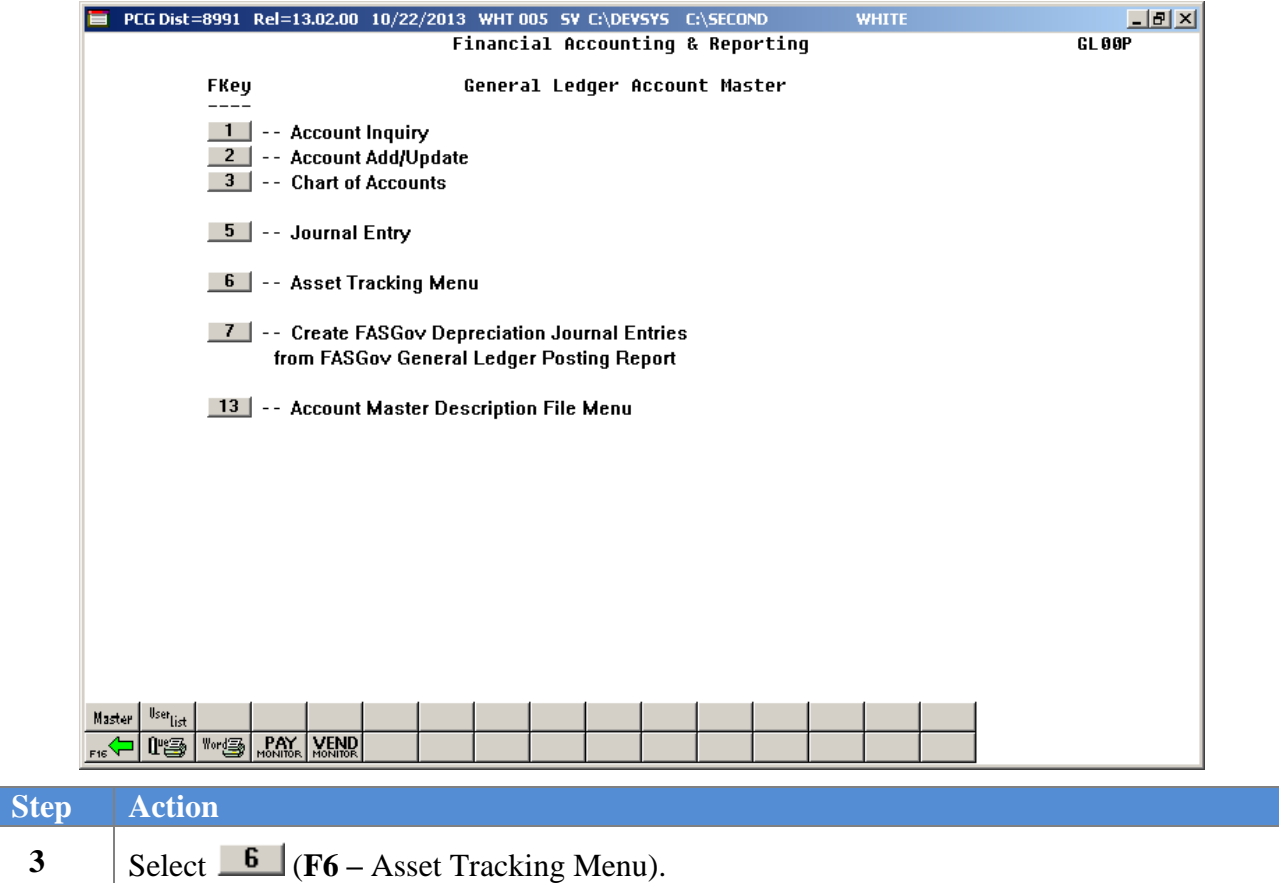

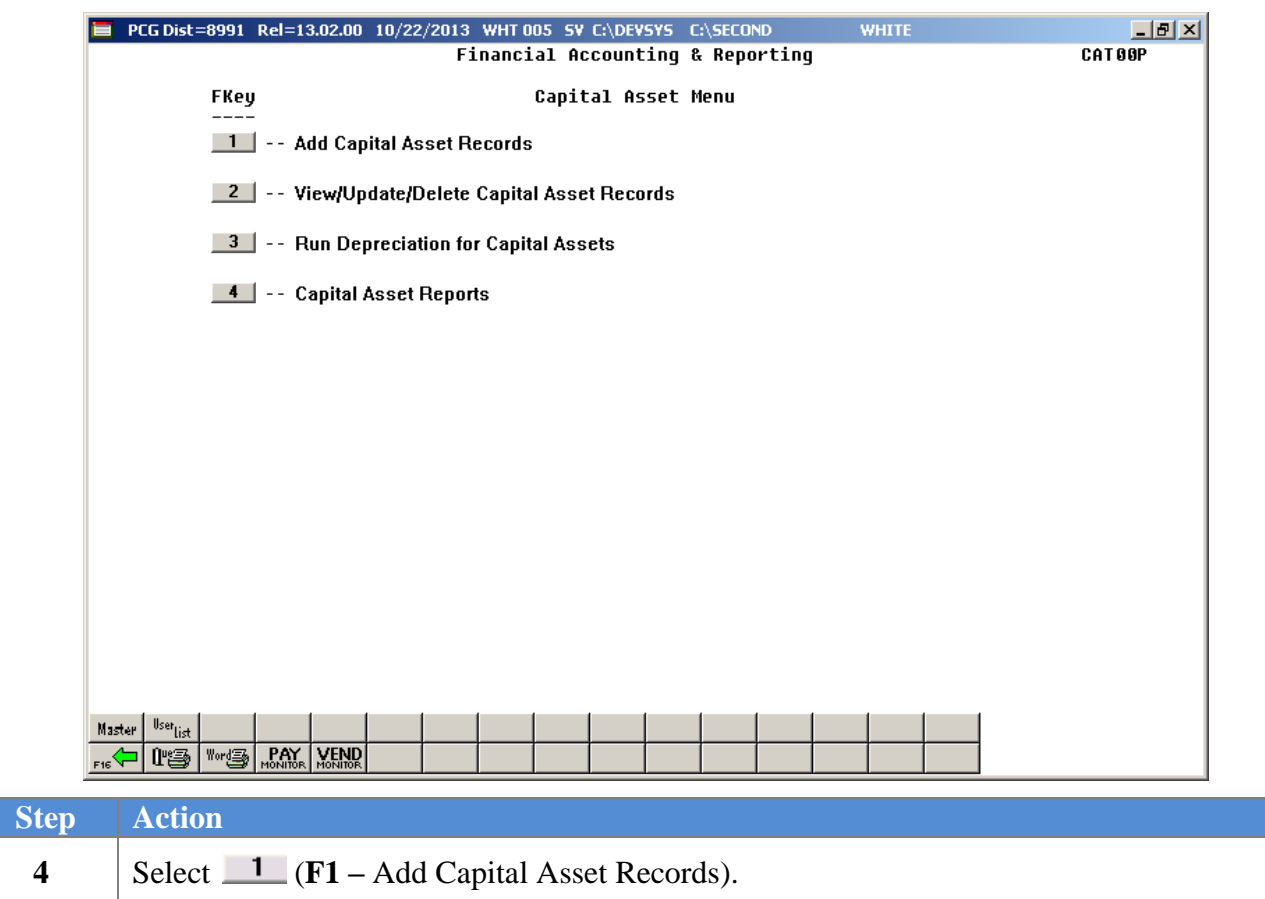

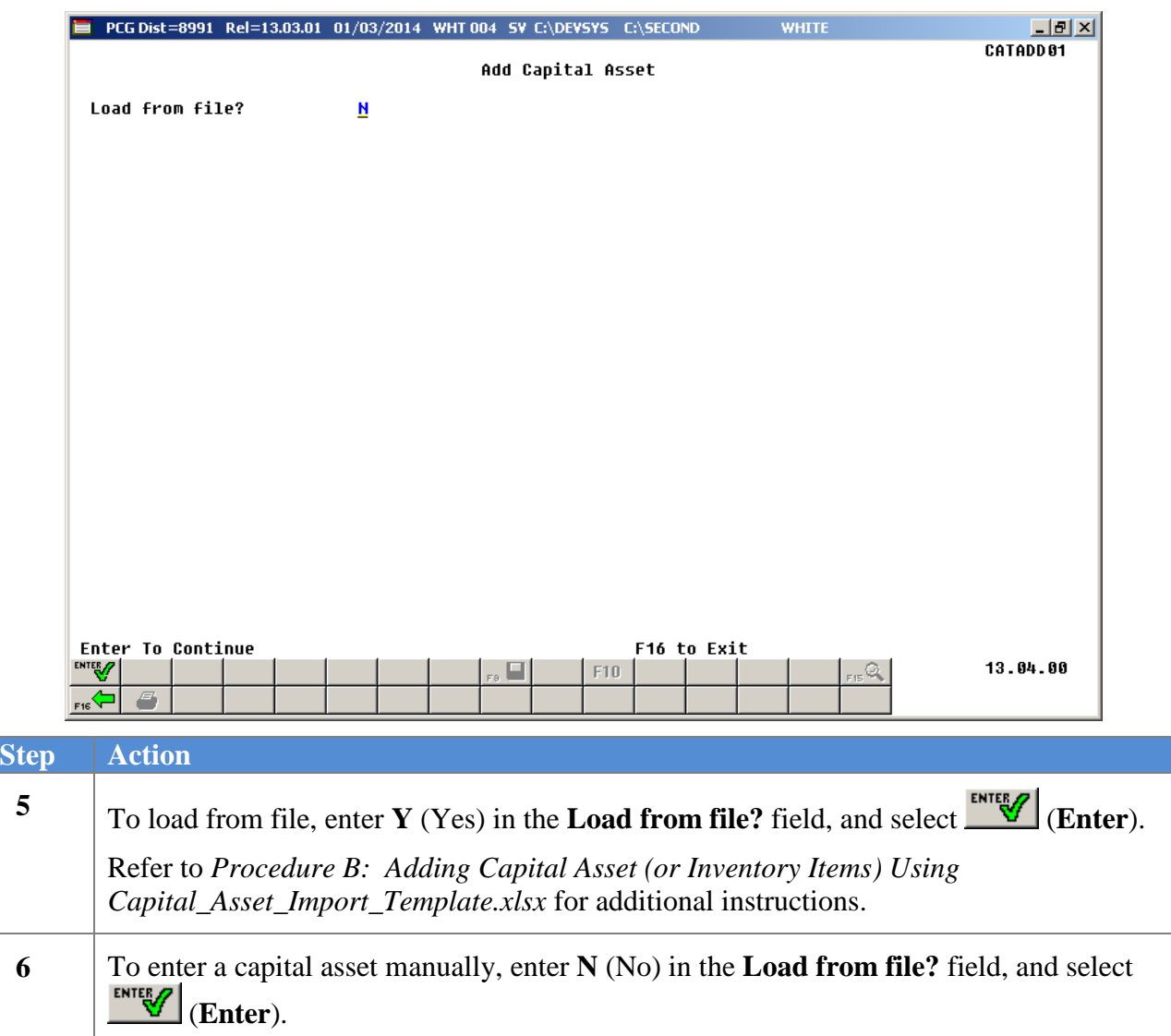

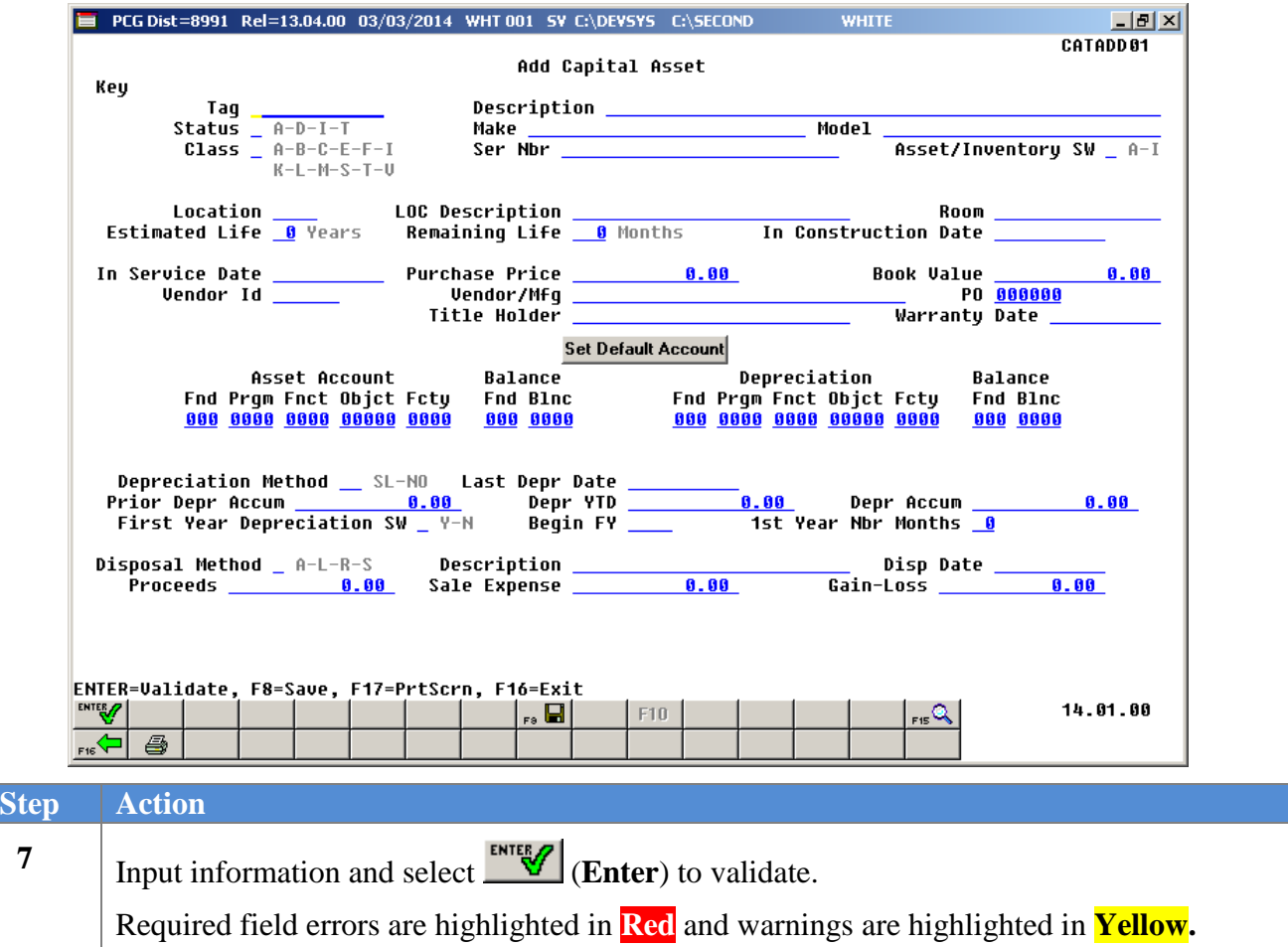

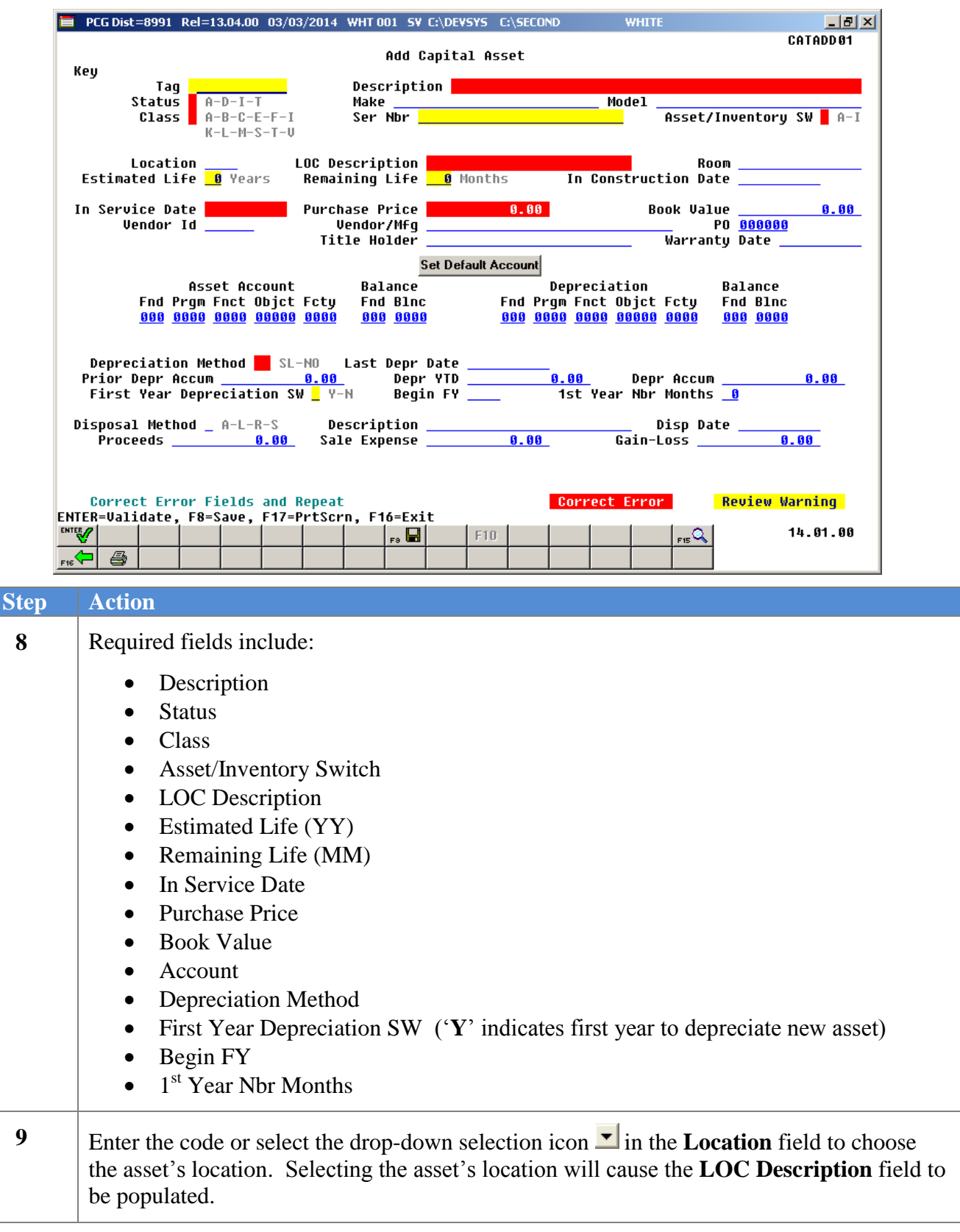

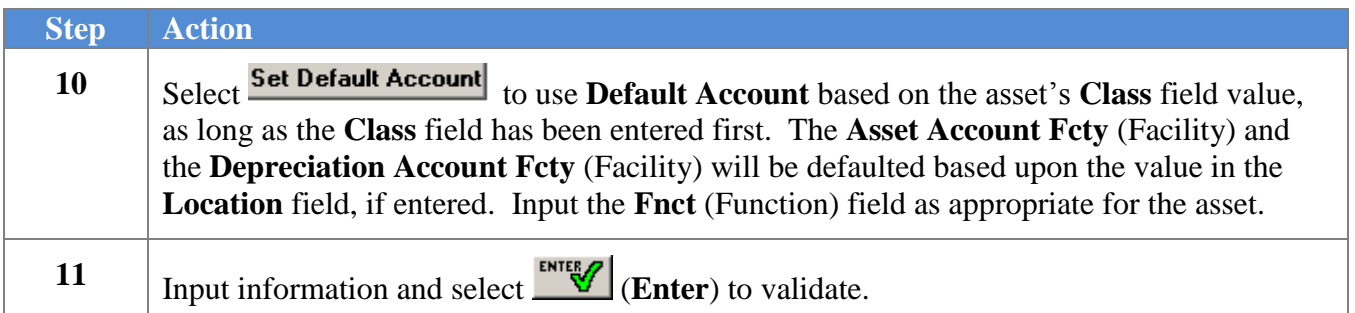

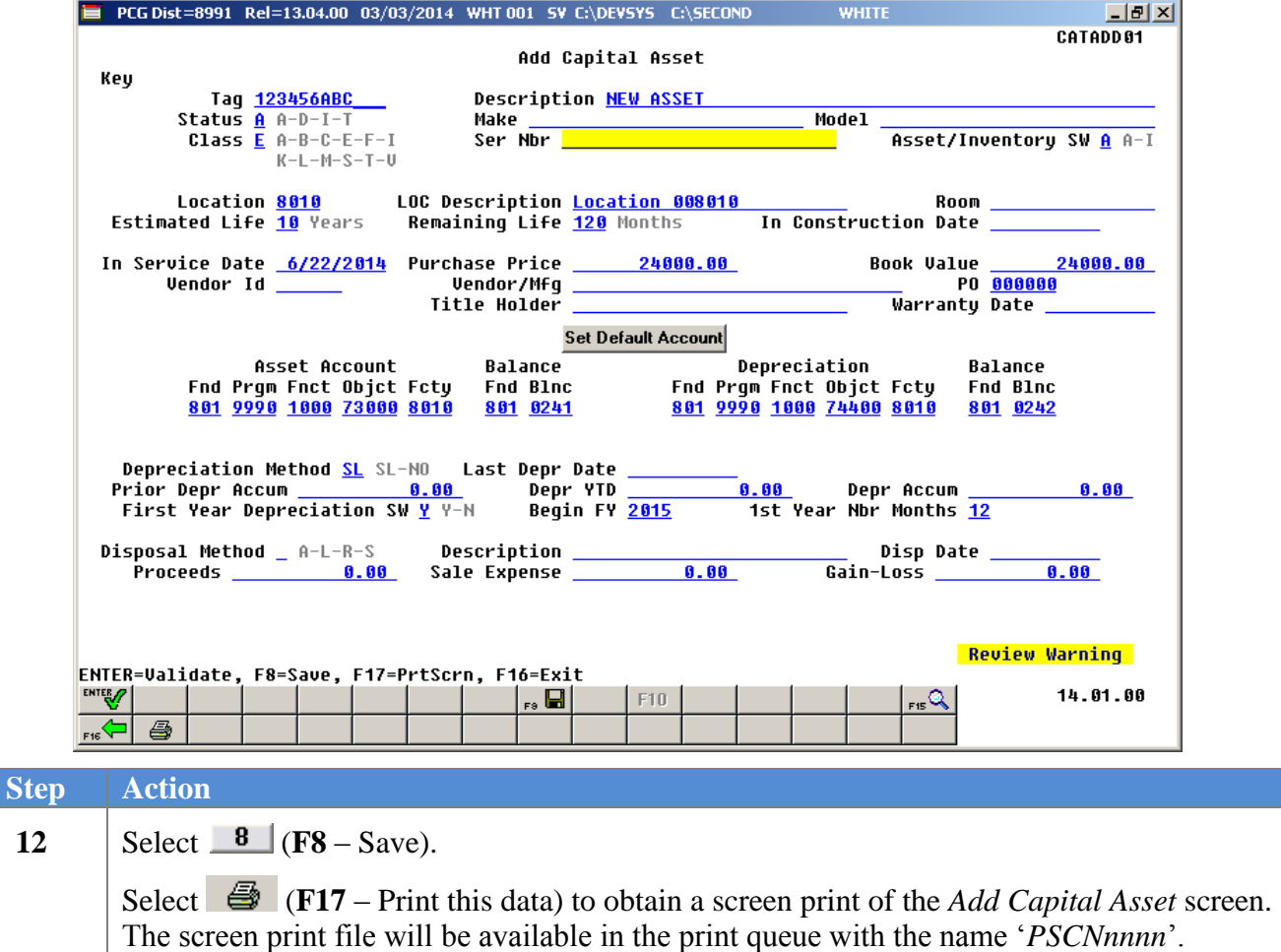

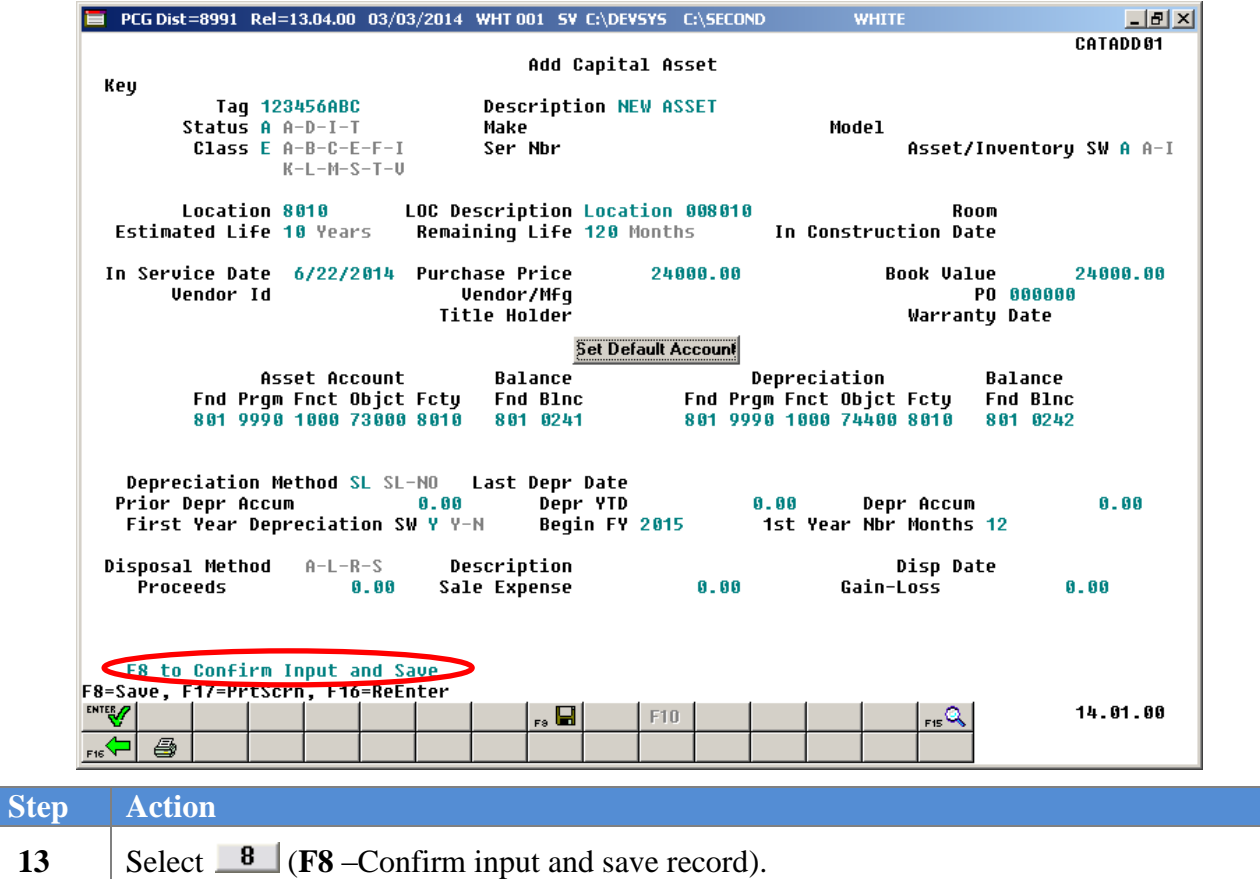

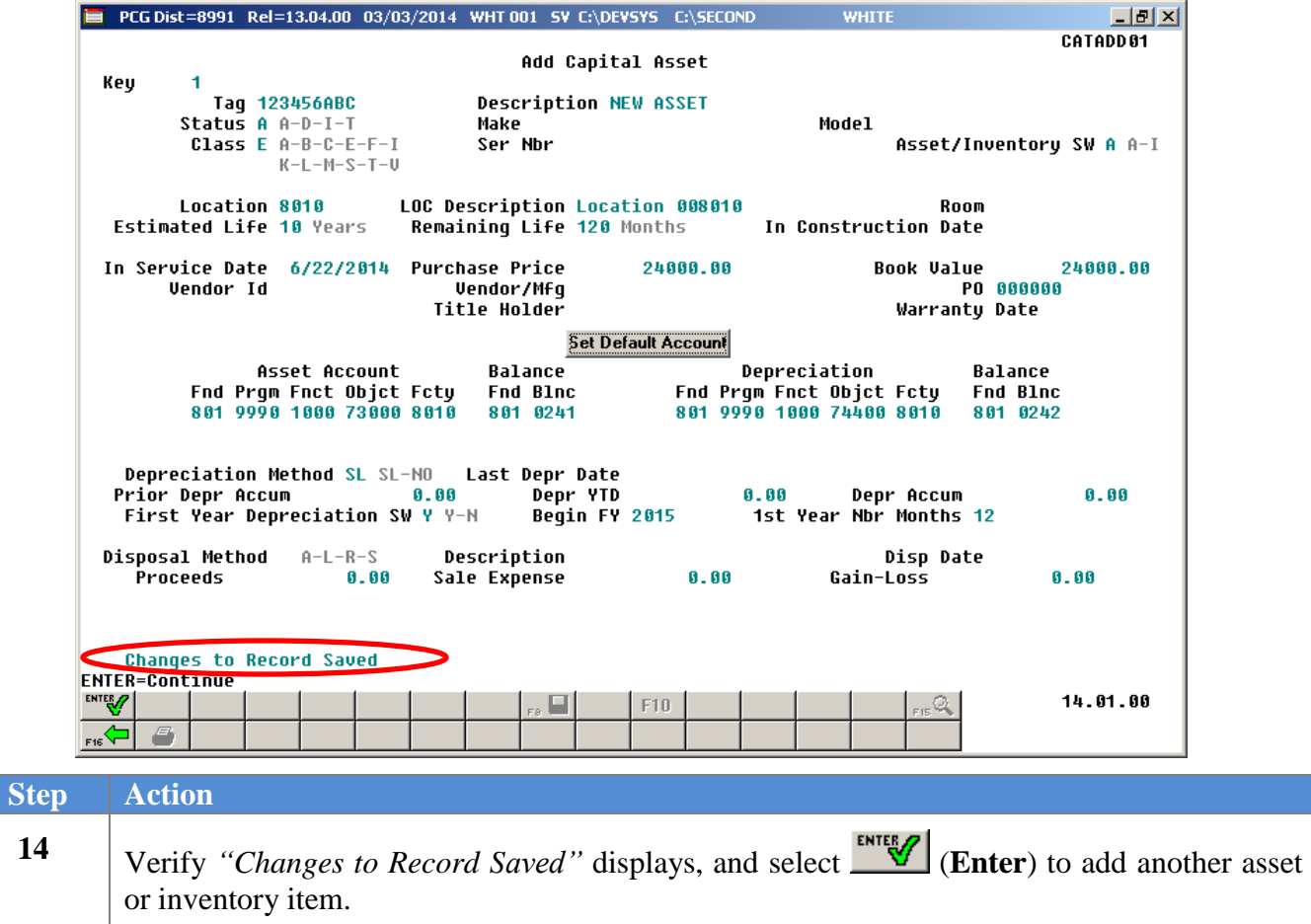

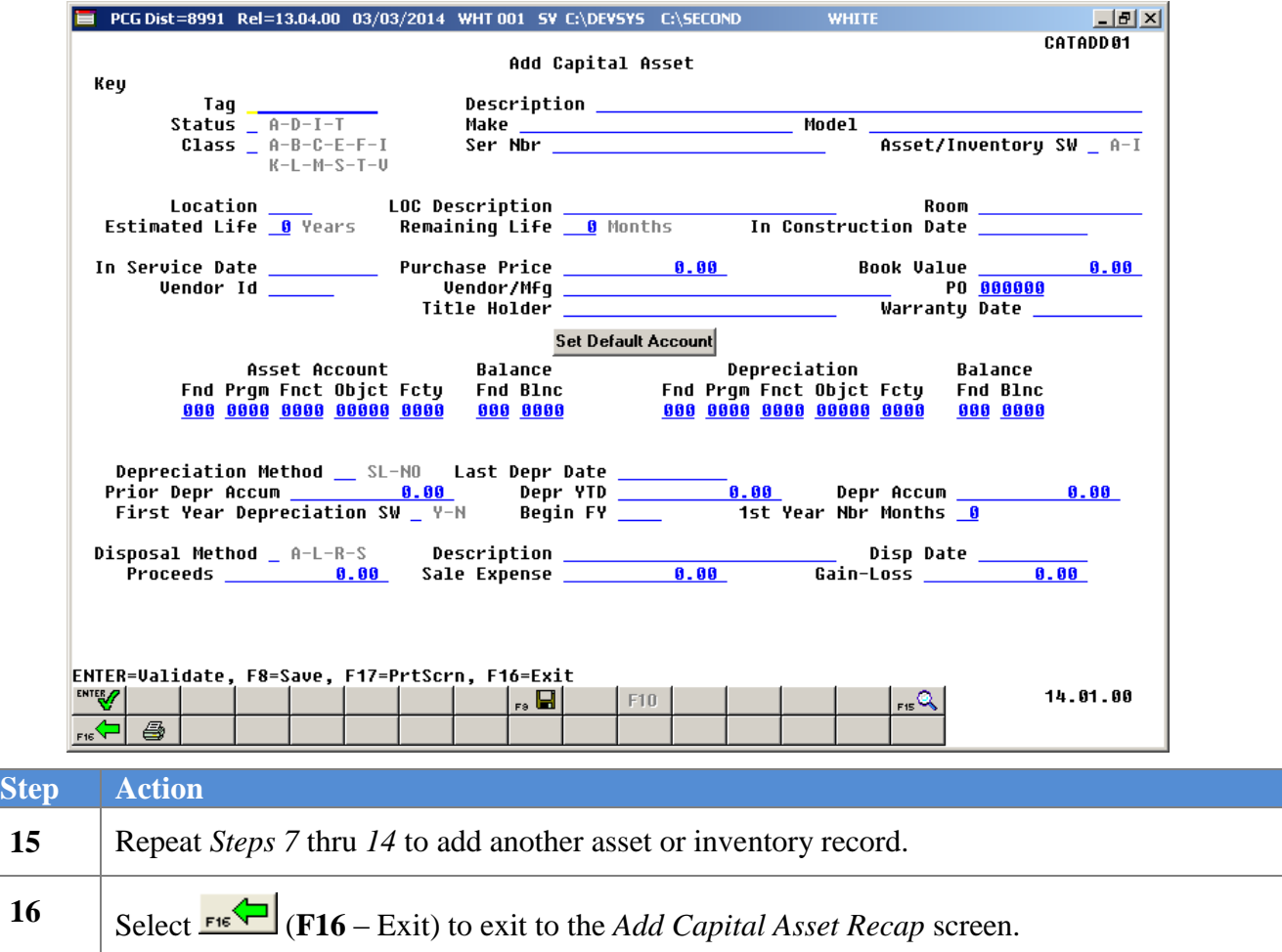

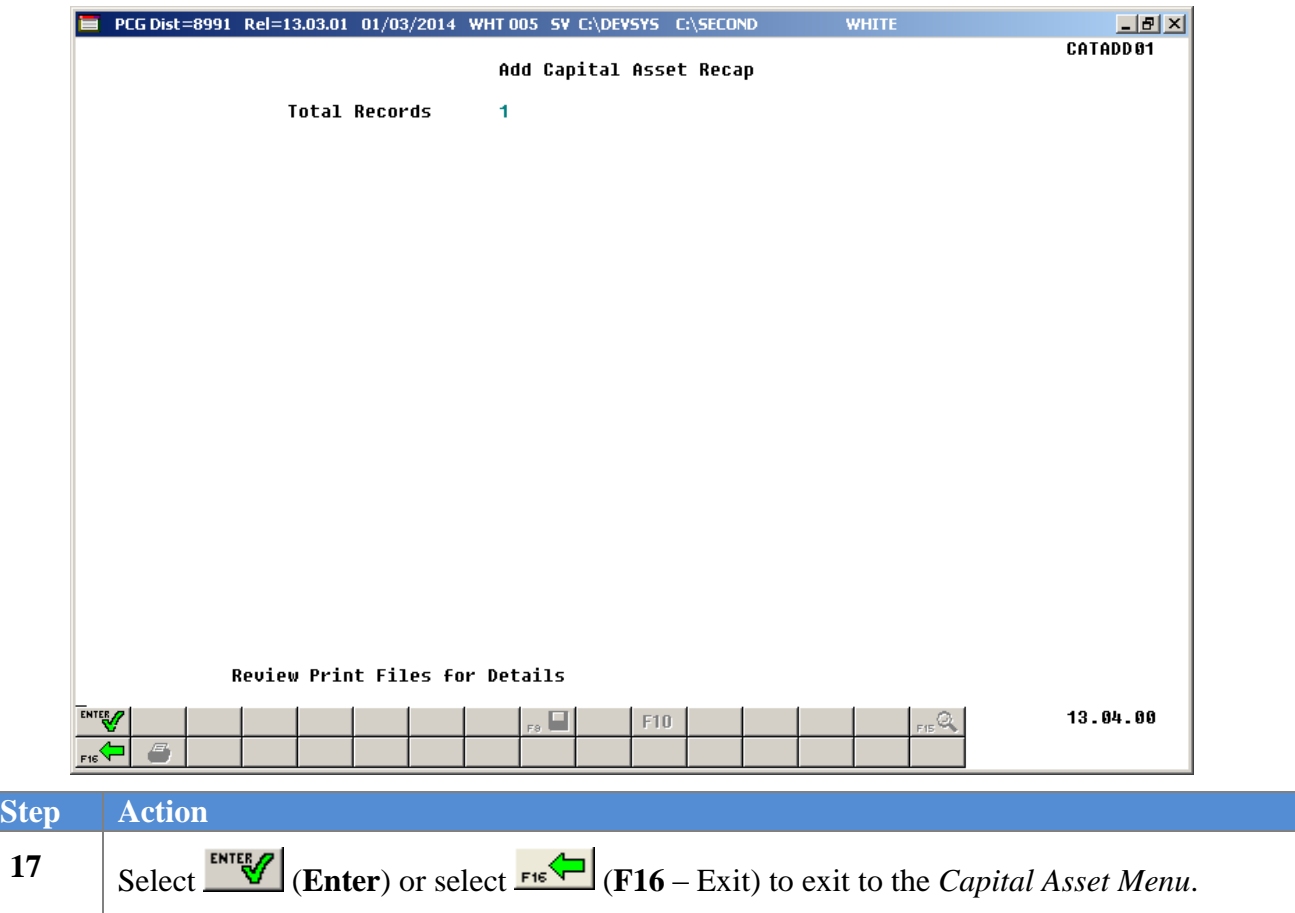

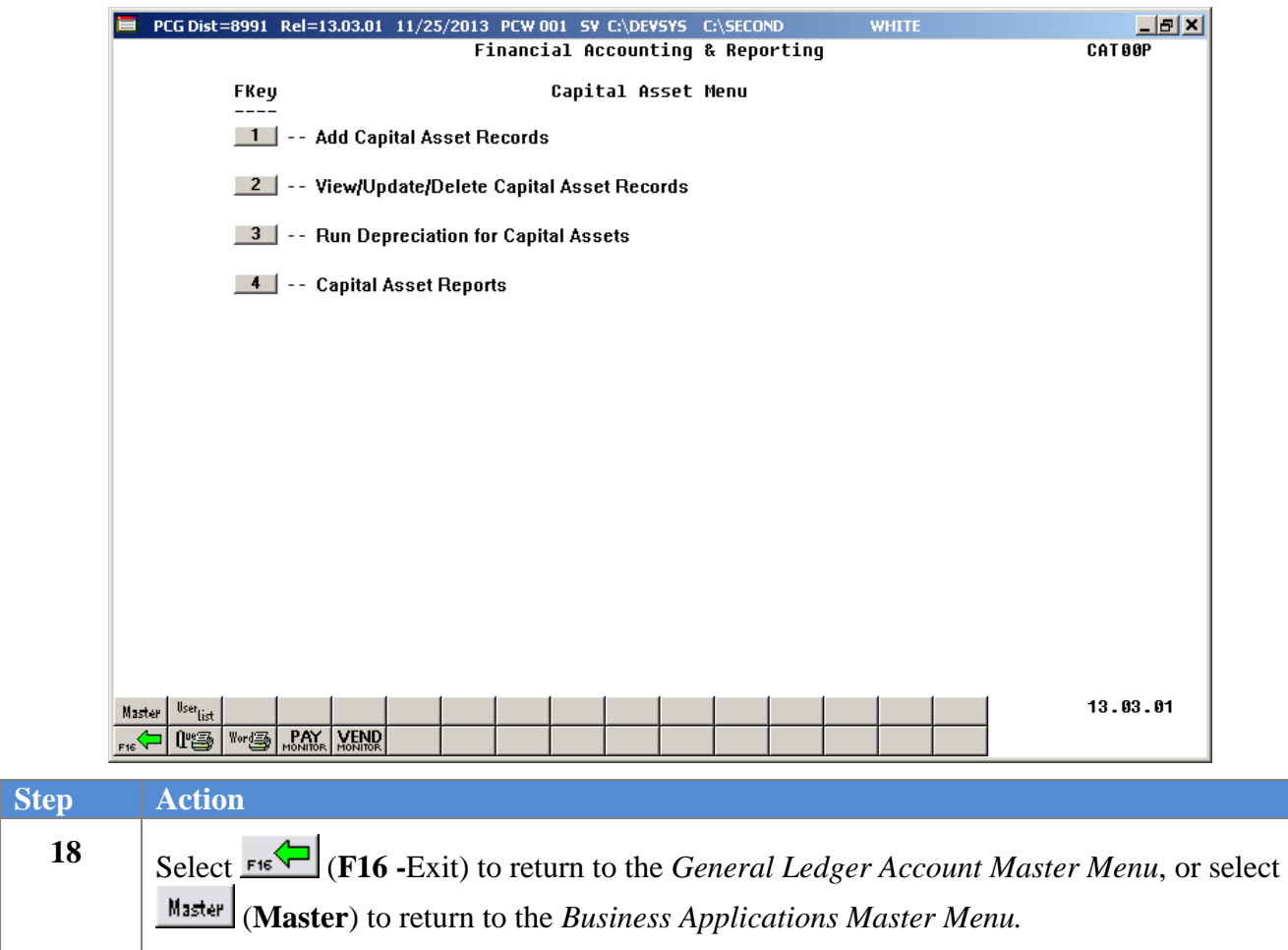

## <span id="page-16-0"></span>*Procedure B: Adding Capital Asset (or Inventory Items) Using Capital\_Asset\_Import\_Template.xlsx*

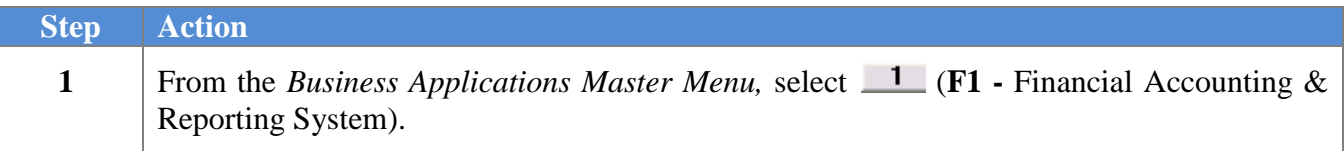

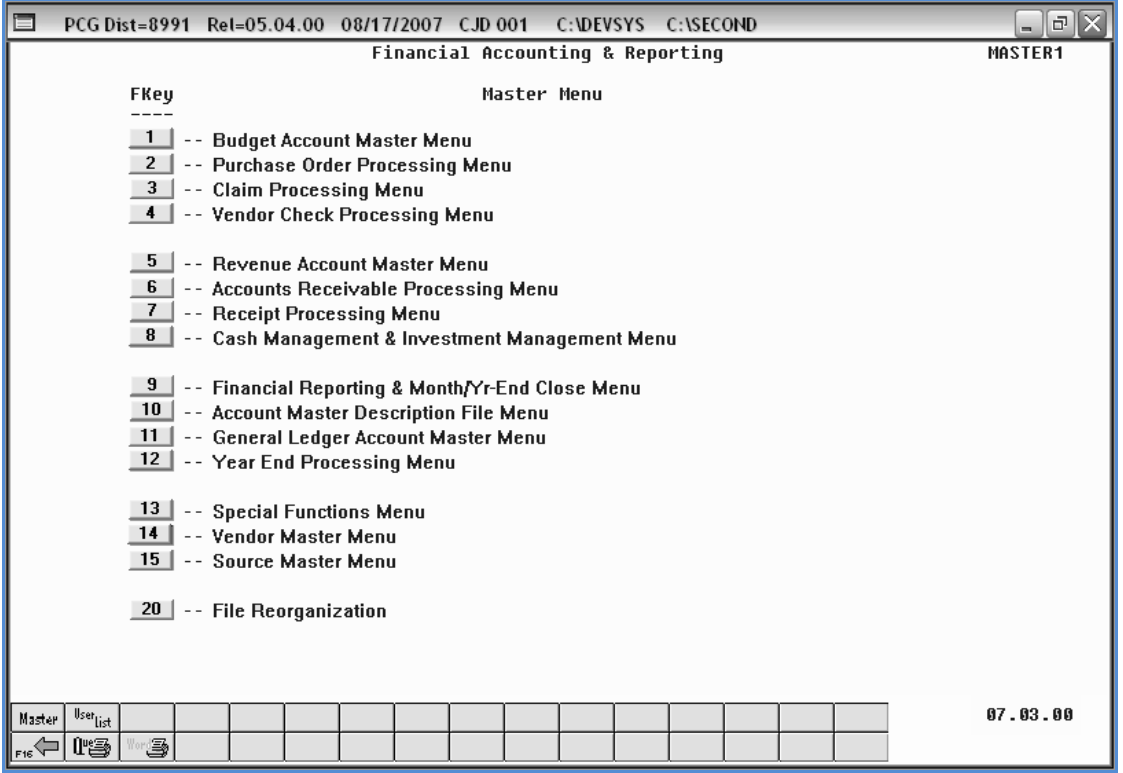

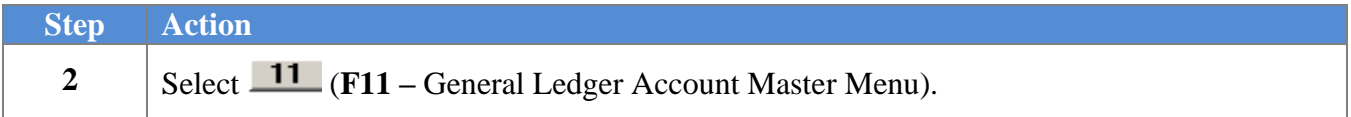

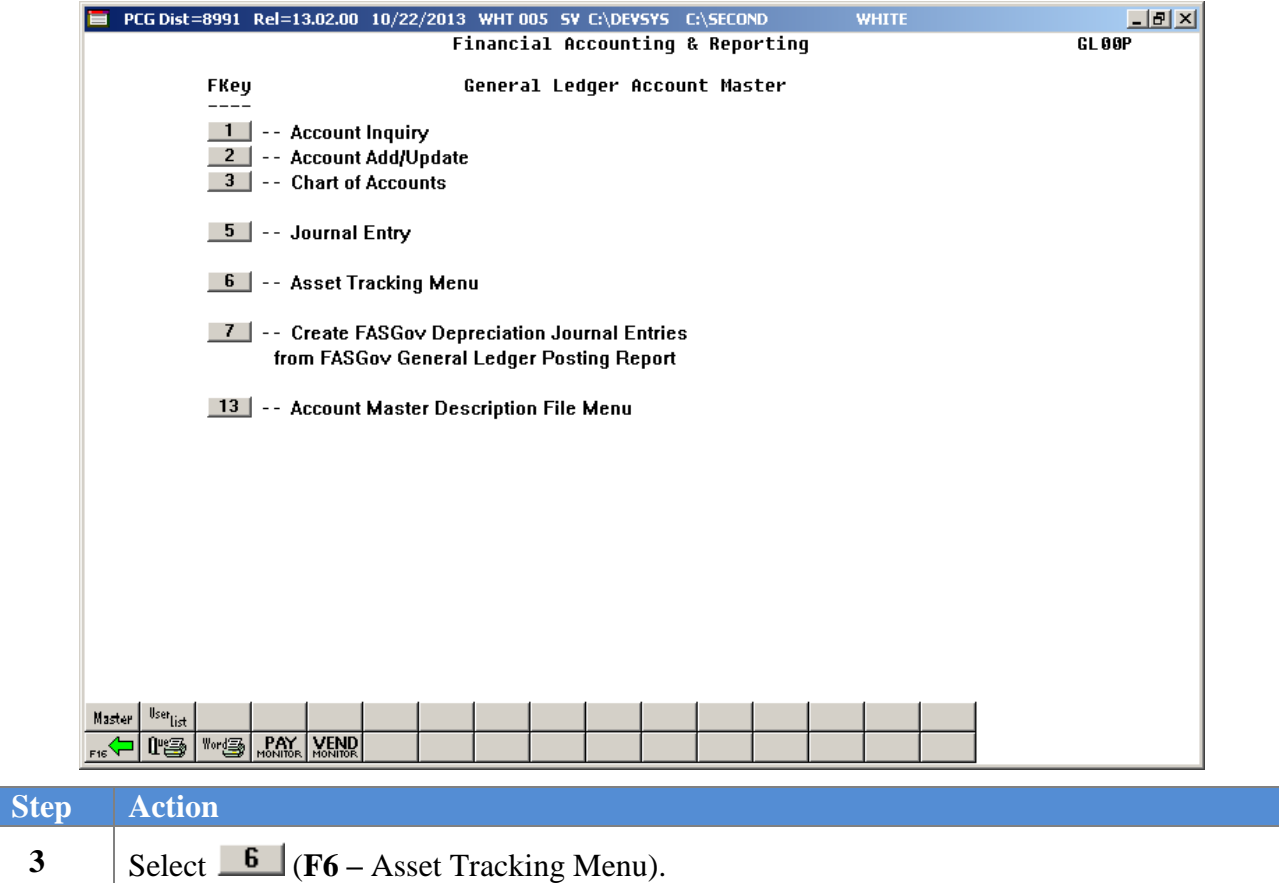

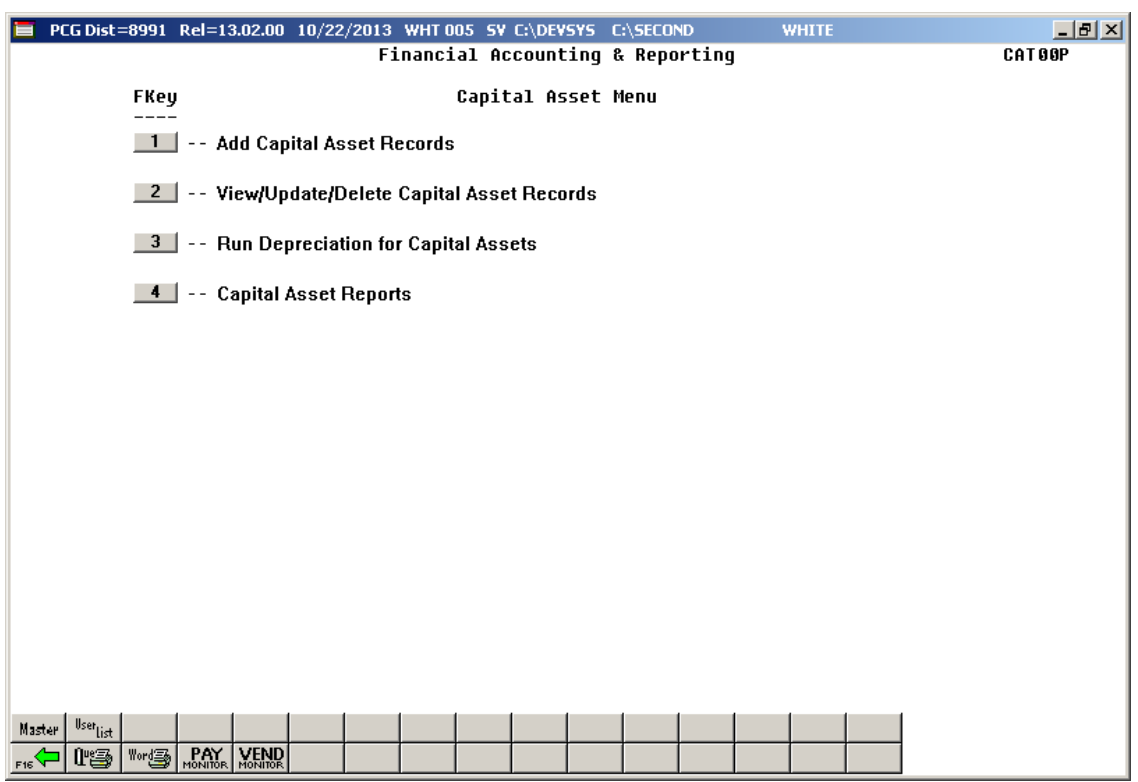

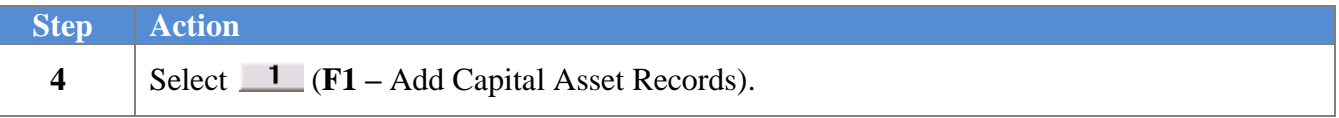

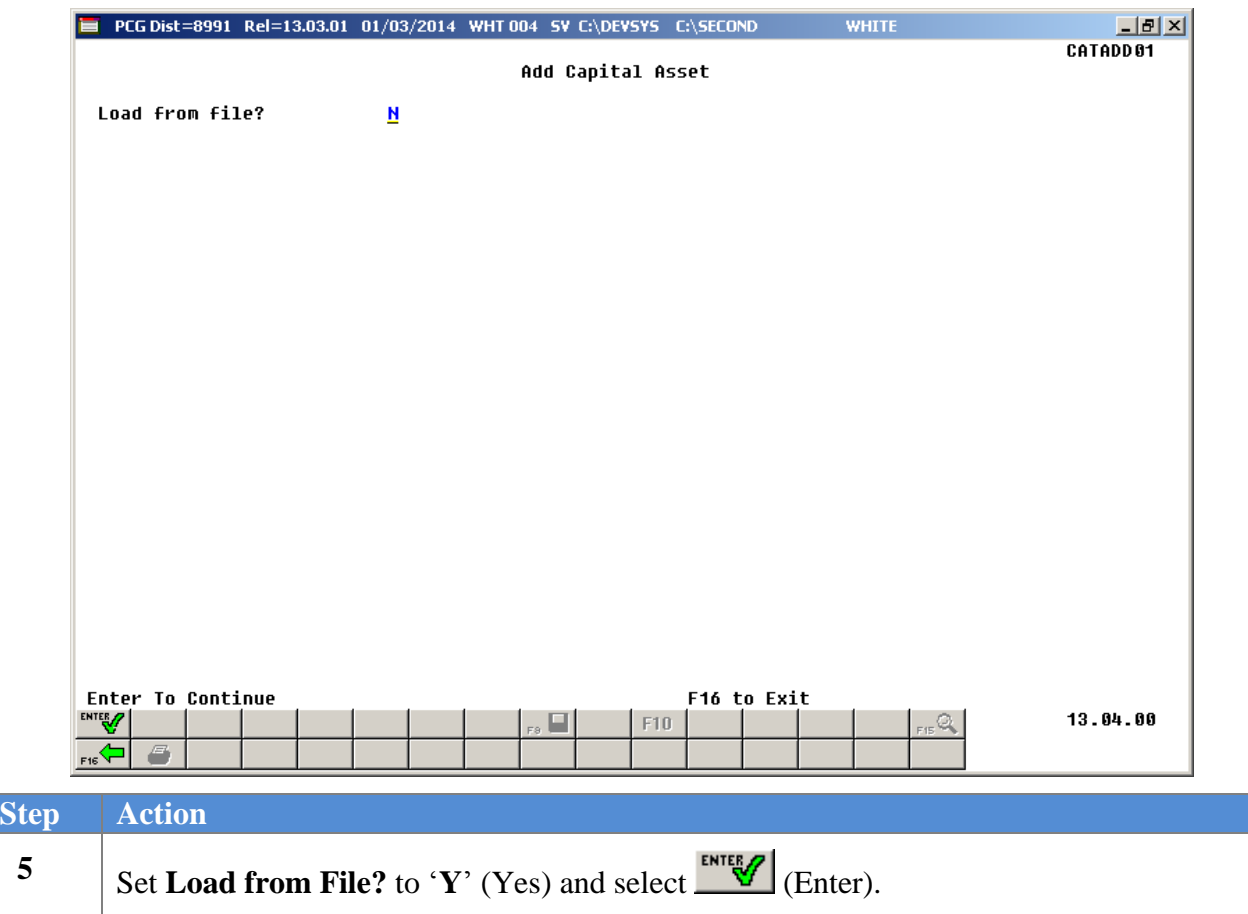

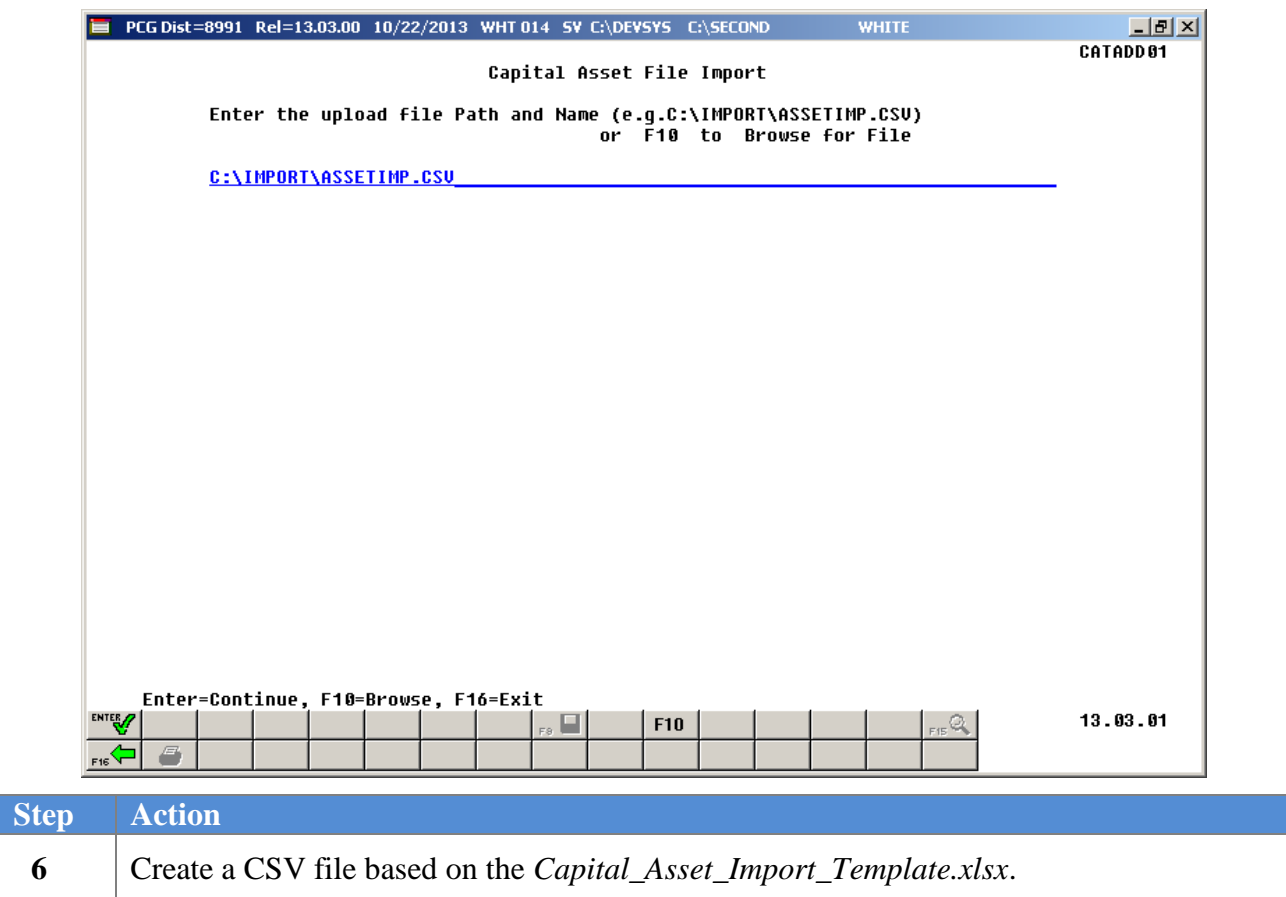

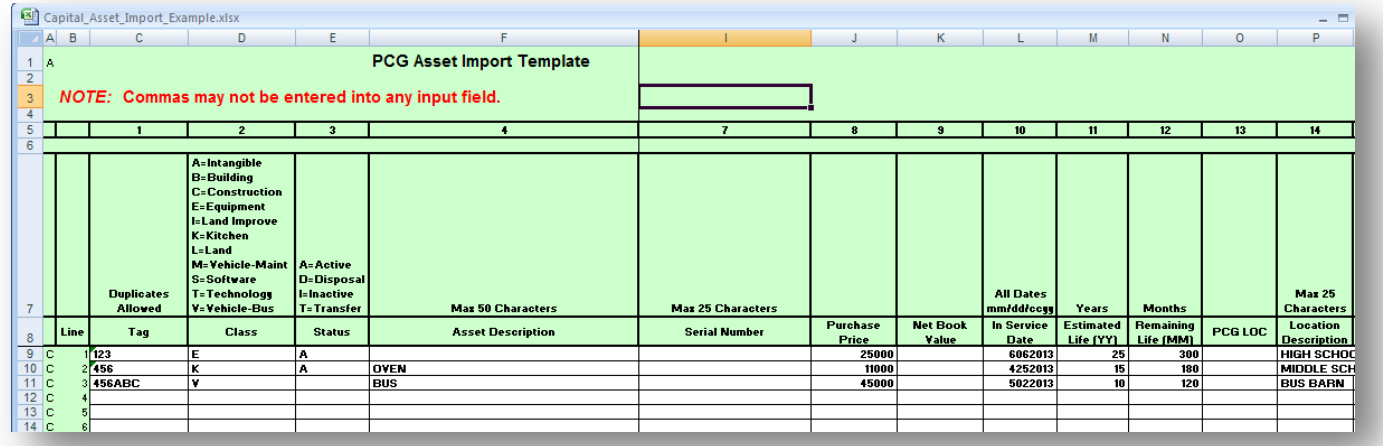

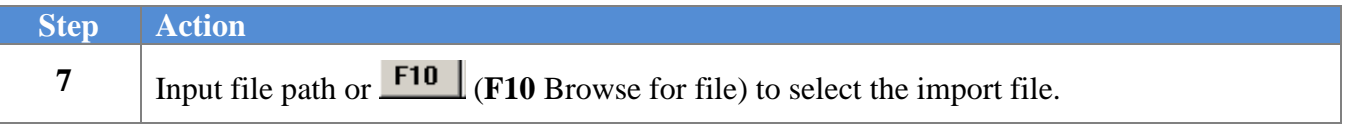

**Georgia Department of Education March 3, 2016 3:54 PM Page 18 of 56 All Rights Reserved.**

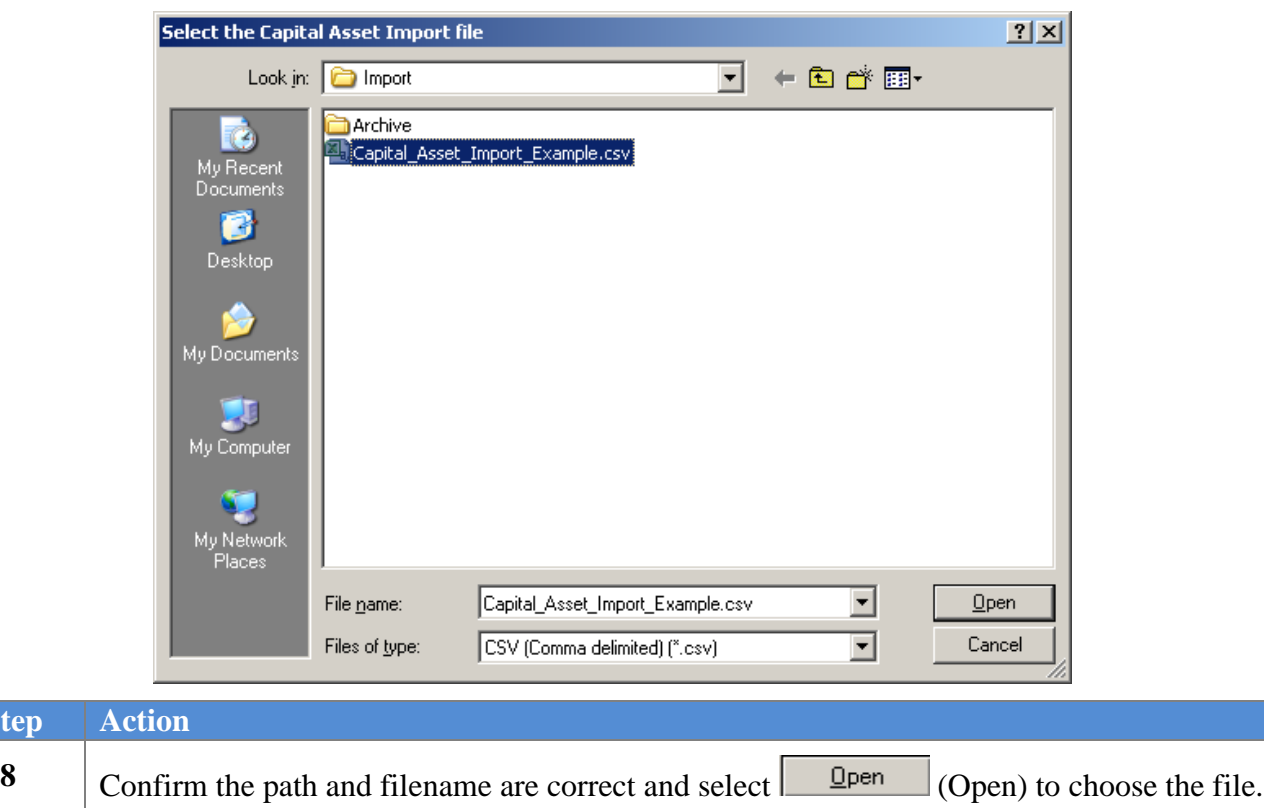

The following screen displays:

 $Step$ 

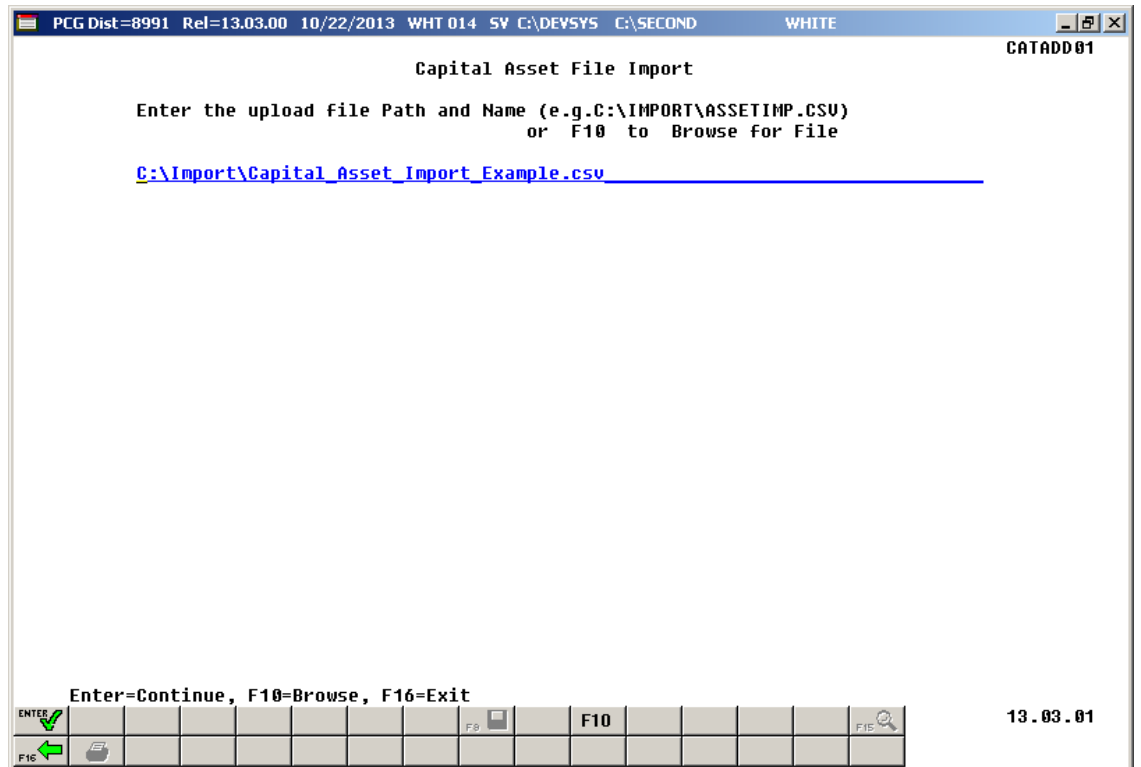

**Georgia Department of Education March 3, 2016 3:54 PM Page 19 of 56 All Rights Reserved.**

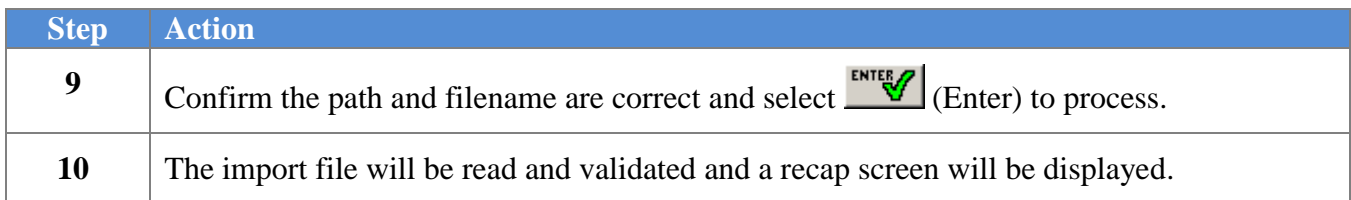

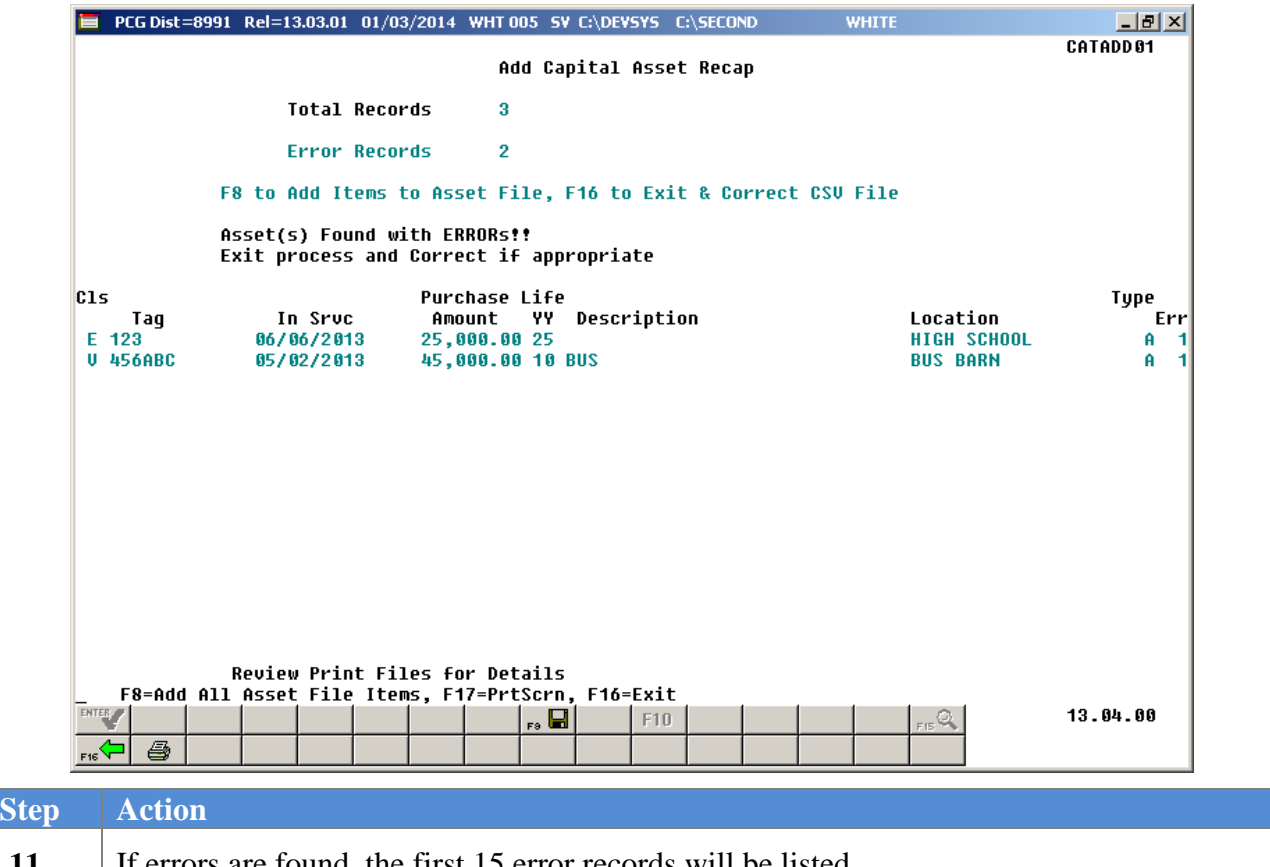

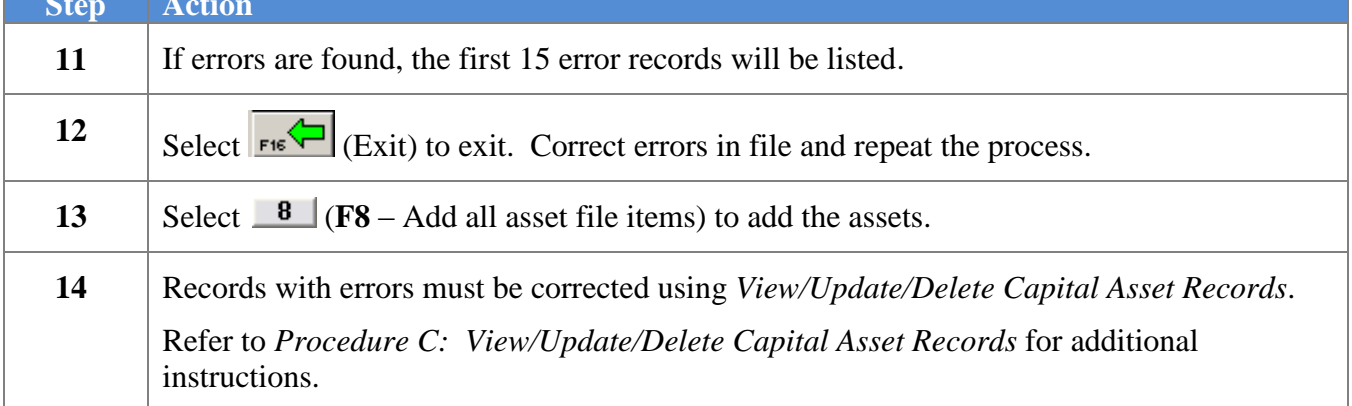

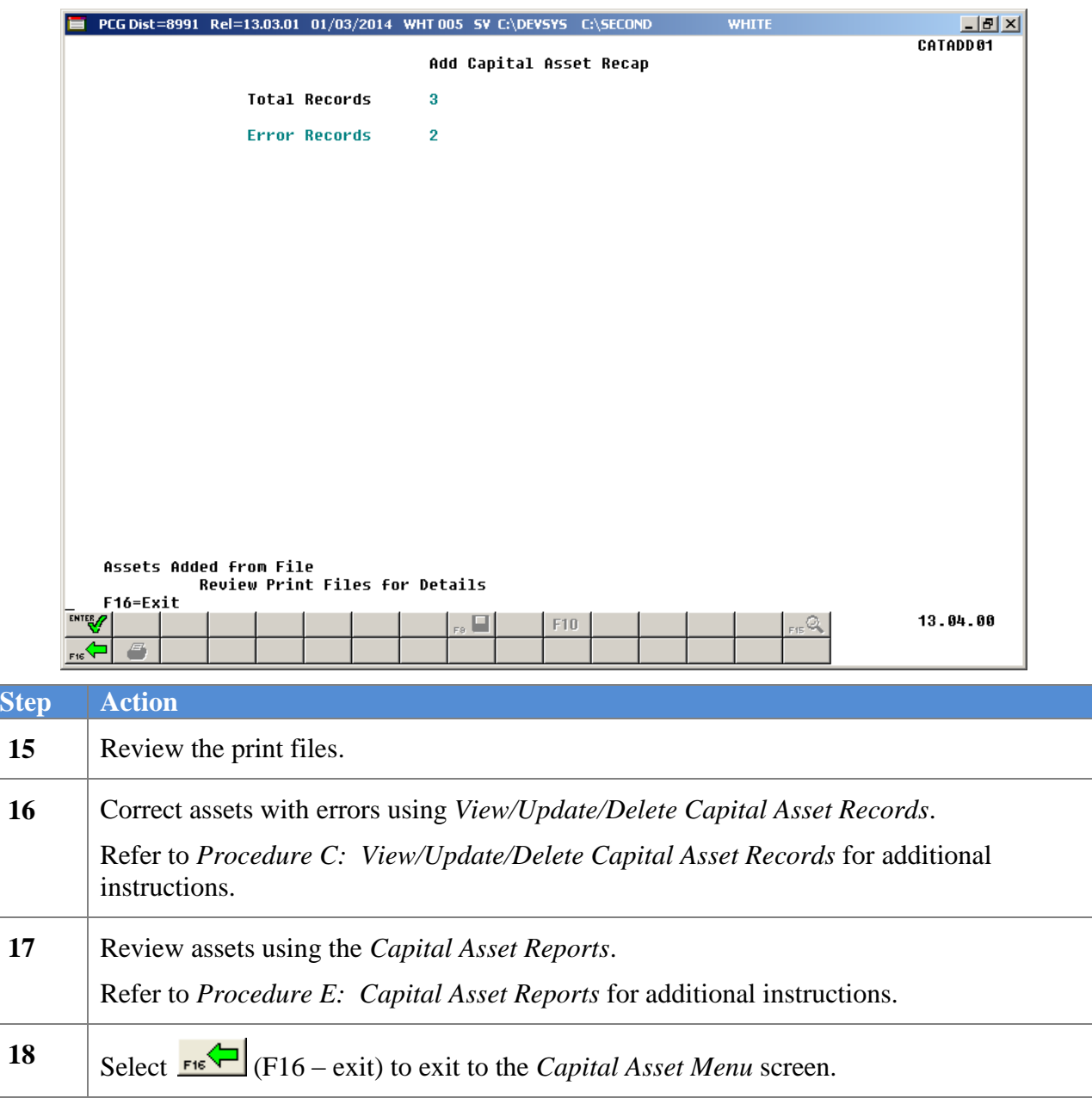

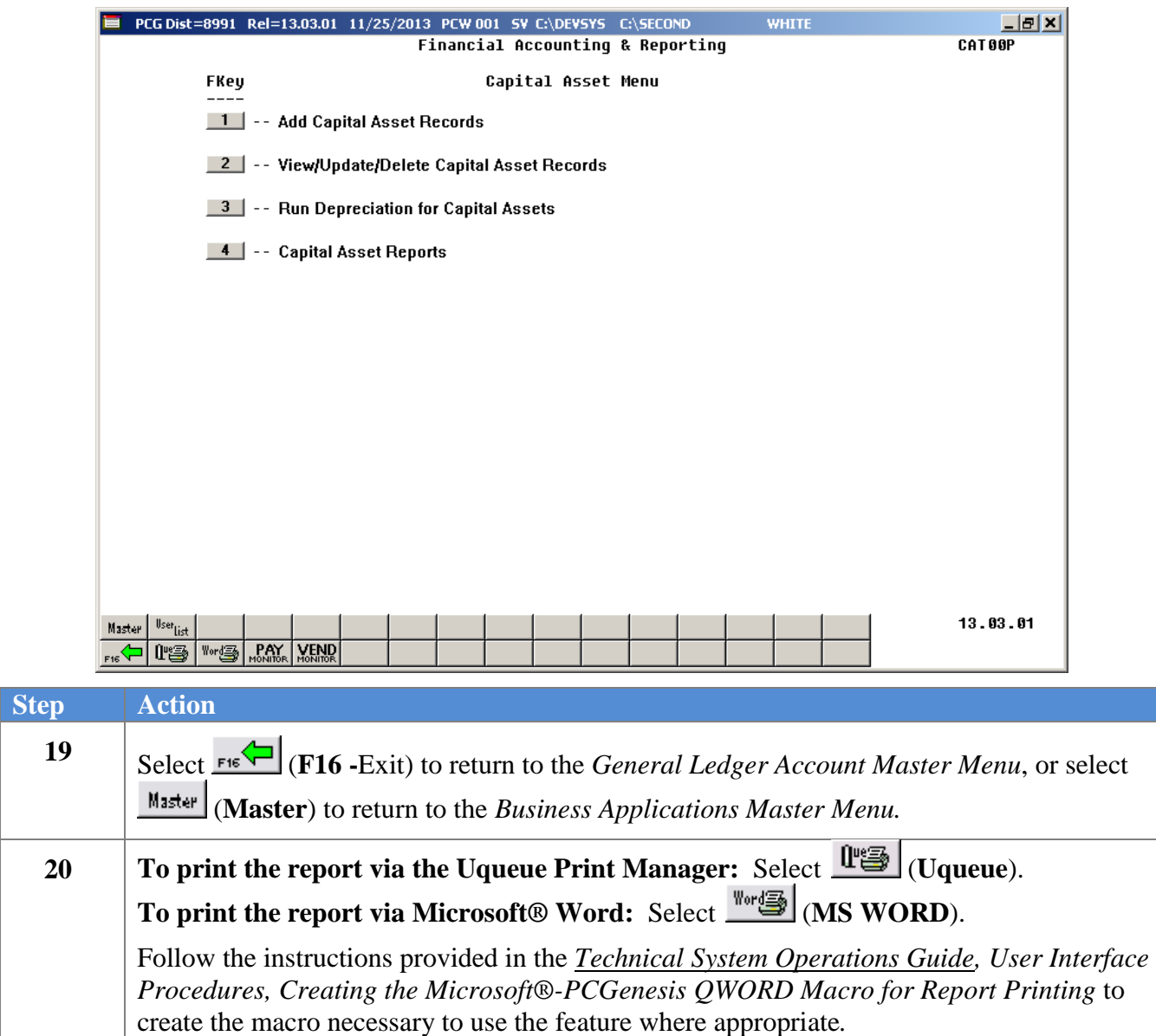

### <span id="page-25-0"></span>*B1. Sample Capital Asset Additions Report*

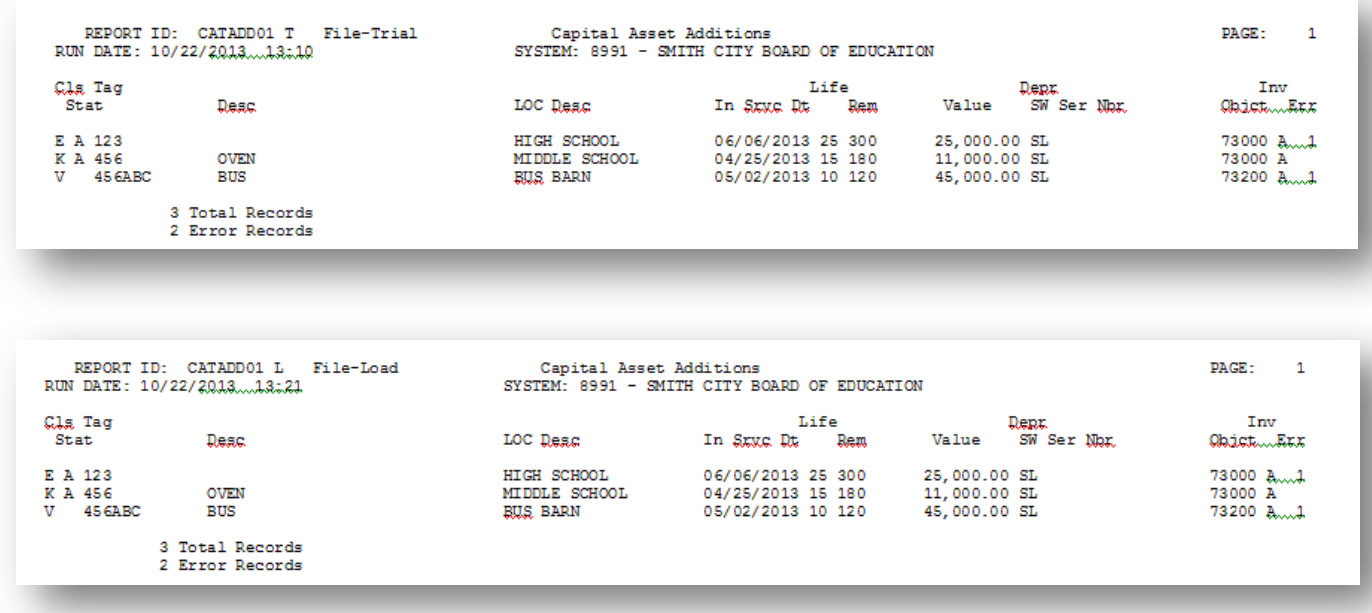

## <span id="page-26-0"></span>*Procedure C: View/Update/Delete Capital Asset Records*

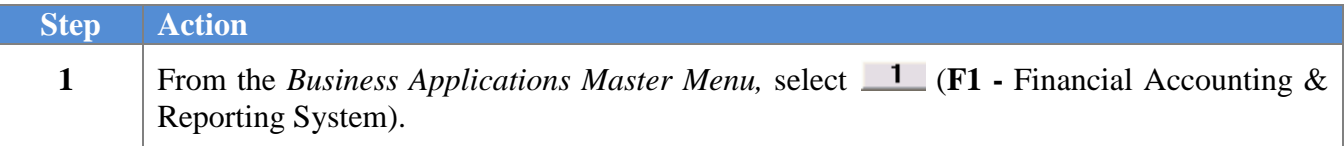

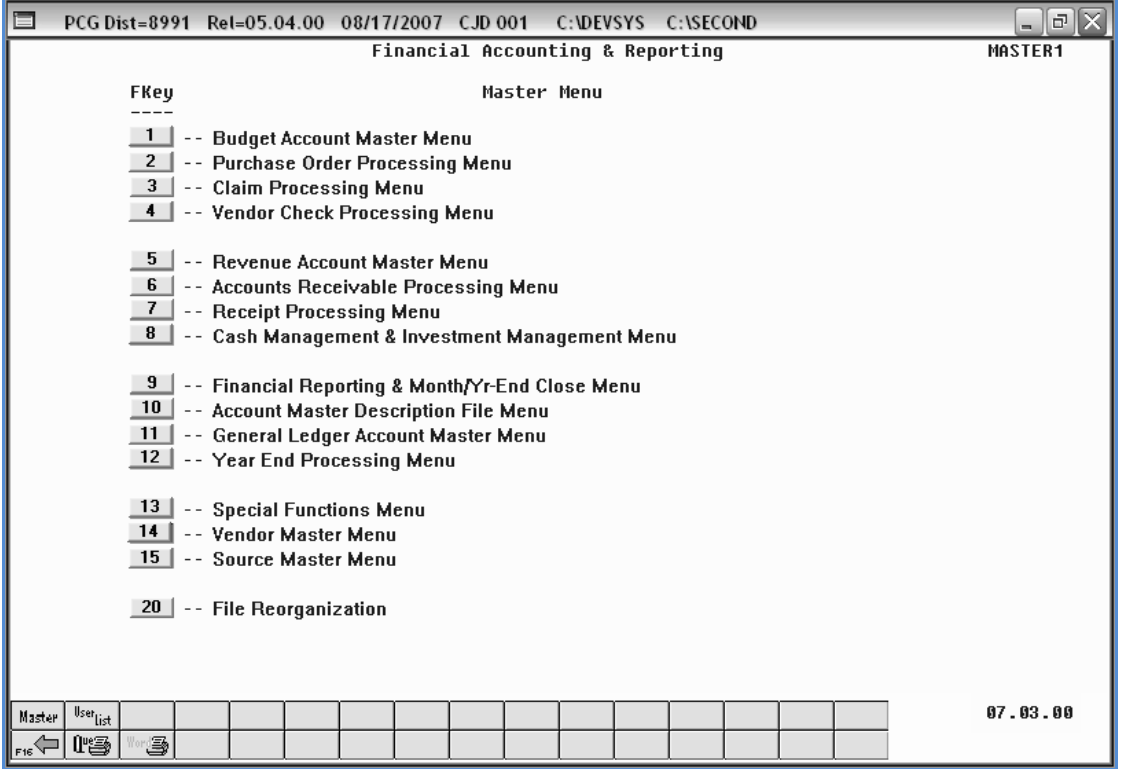

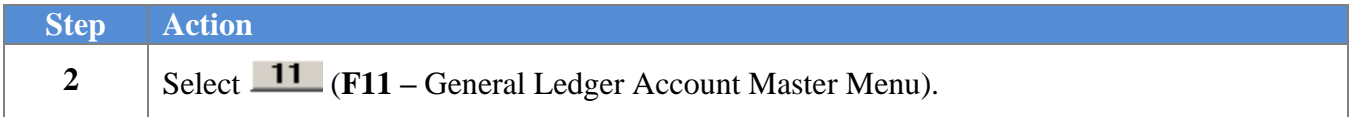

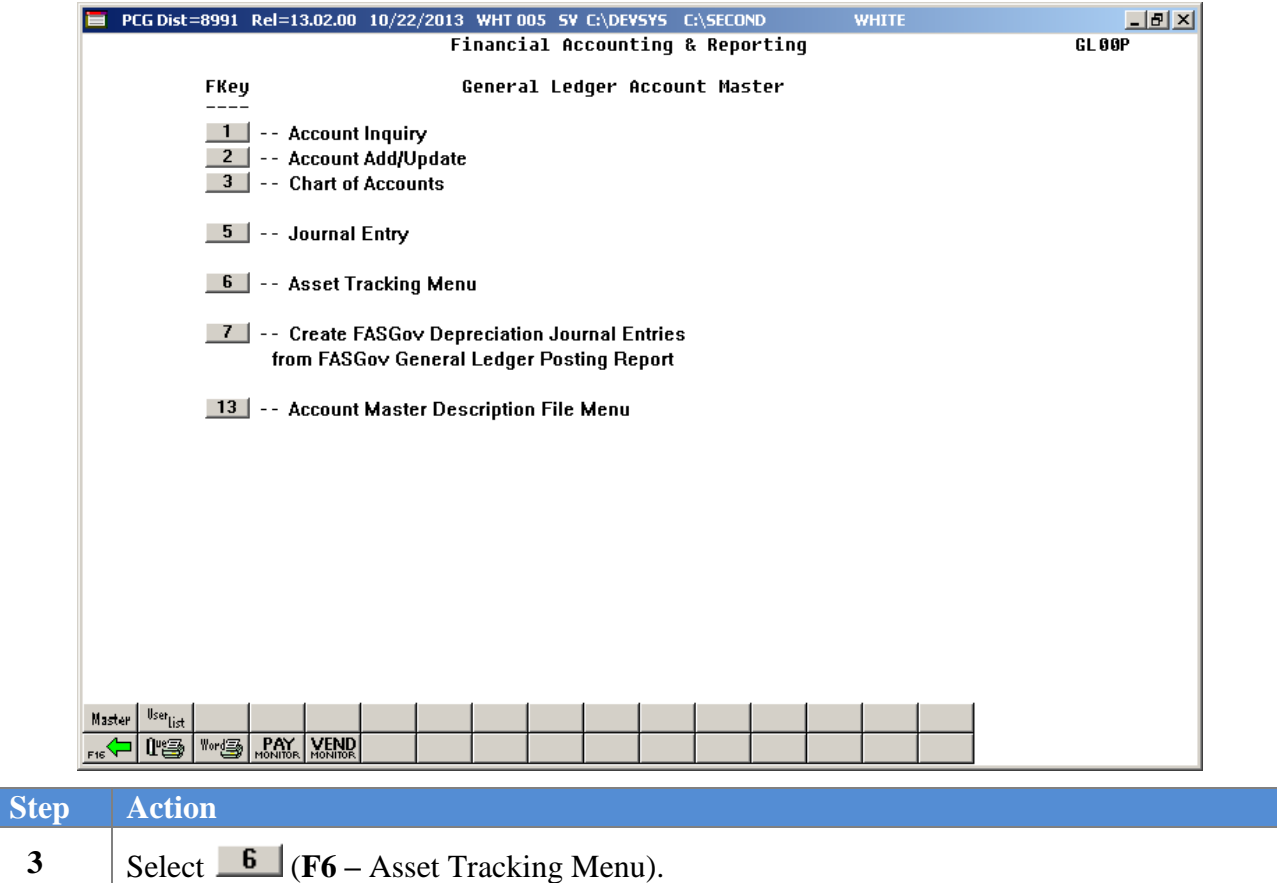

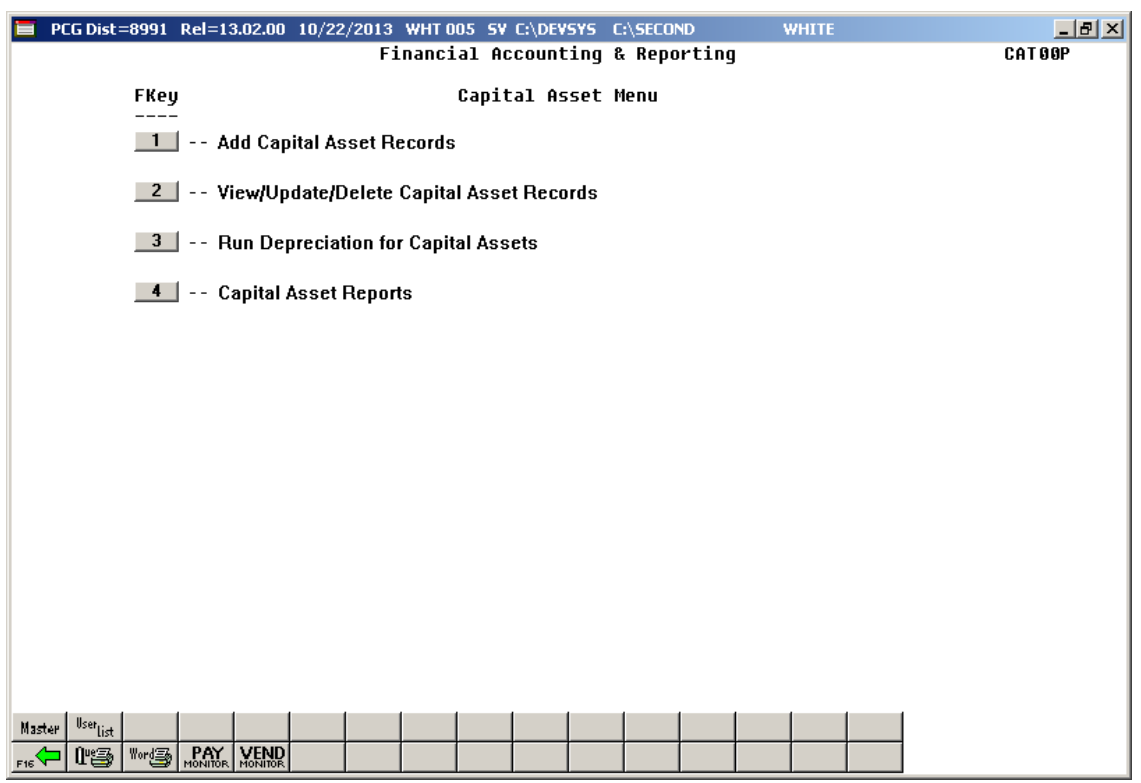

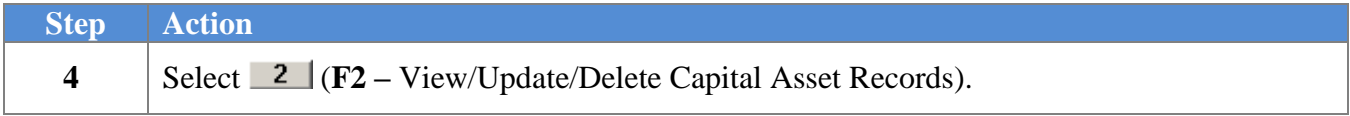

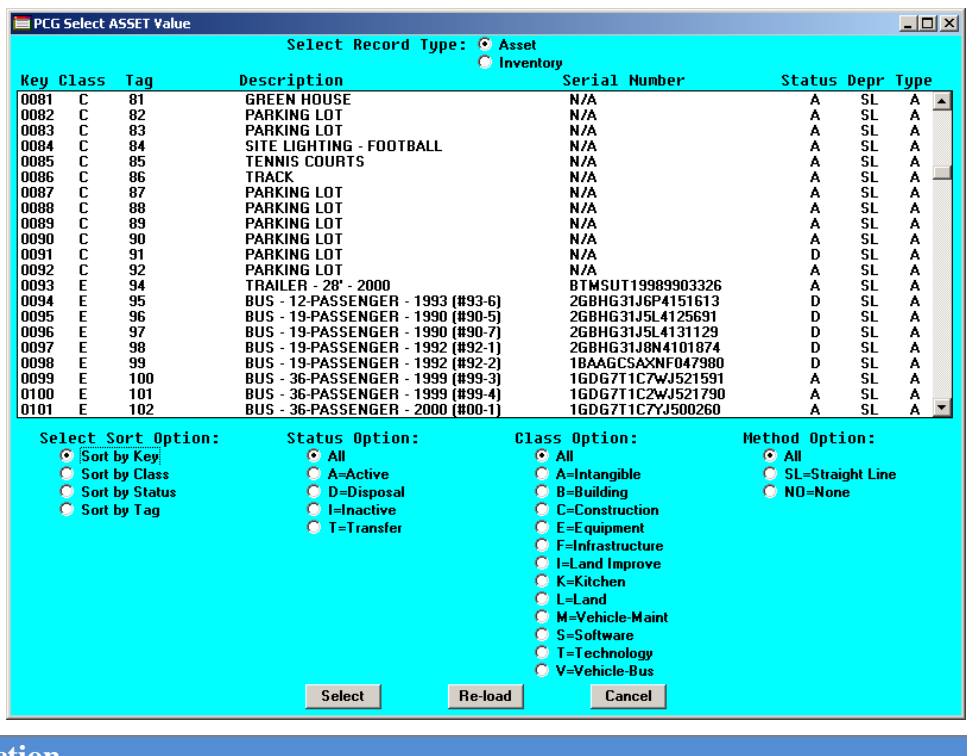

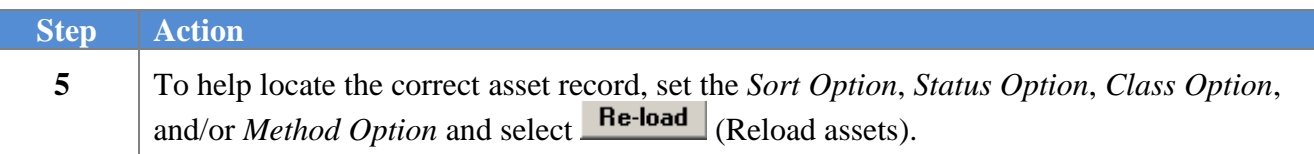

The following screen displays:

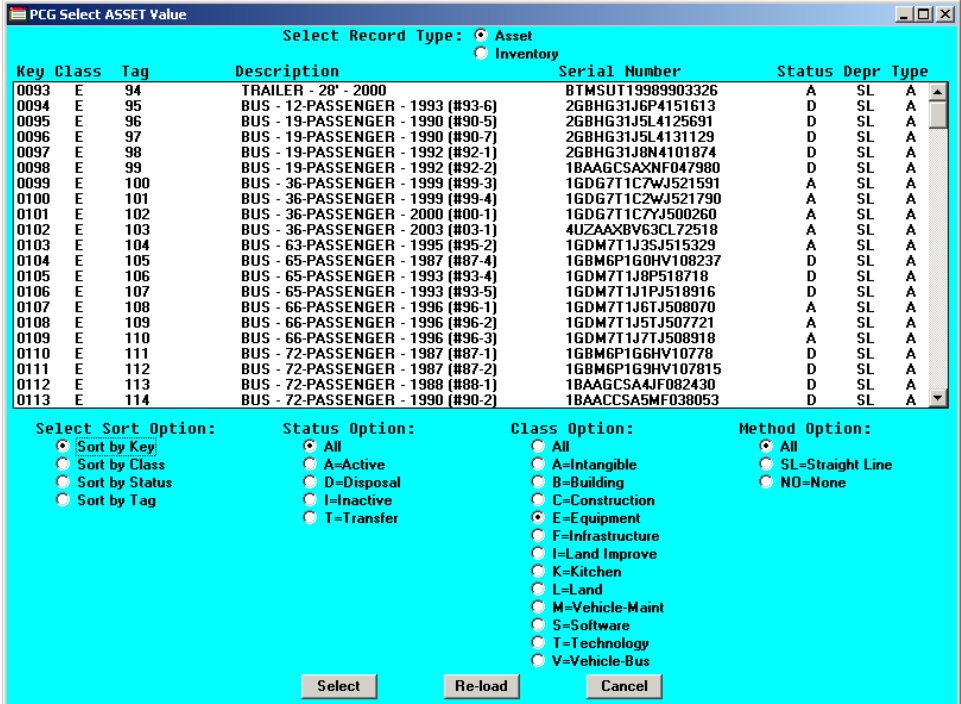

**Georgia Department of Education March 3, 2016 3:54 PM Page 27 of 56 All Rights Reserved.**

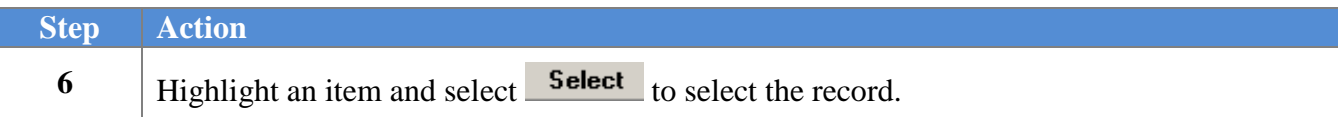

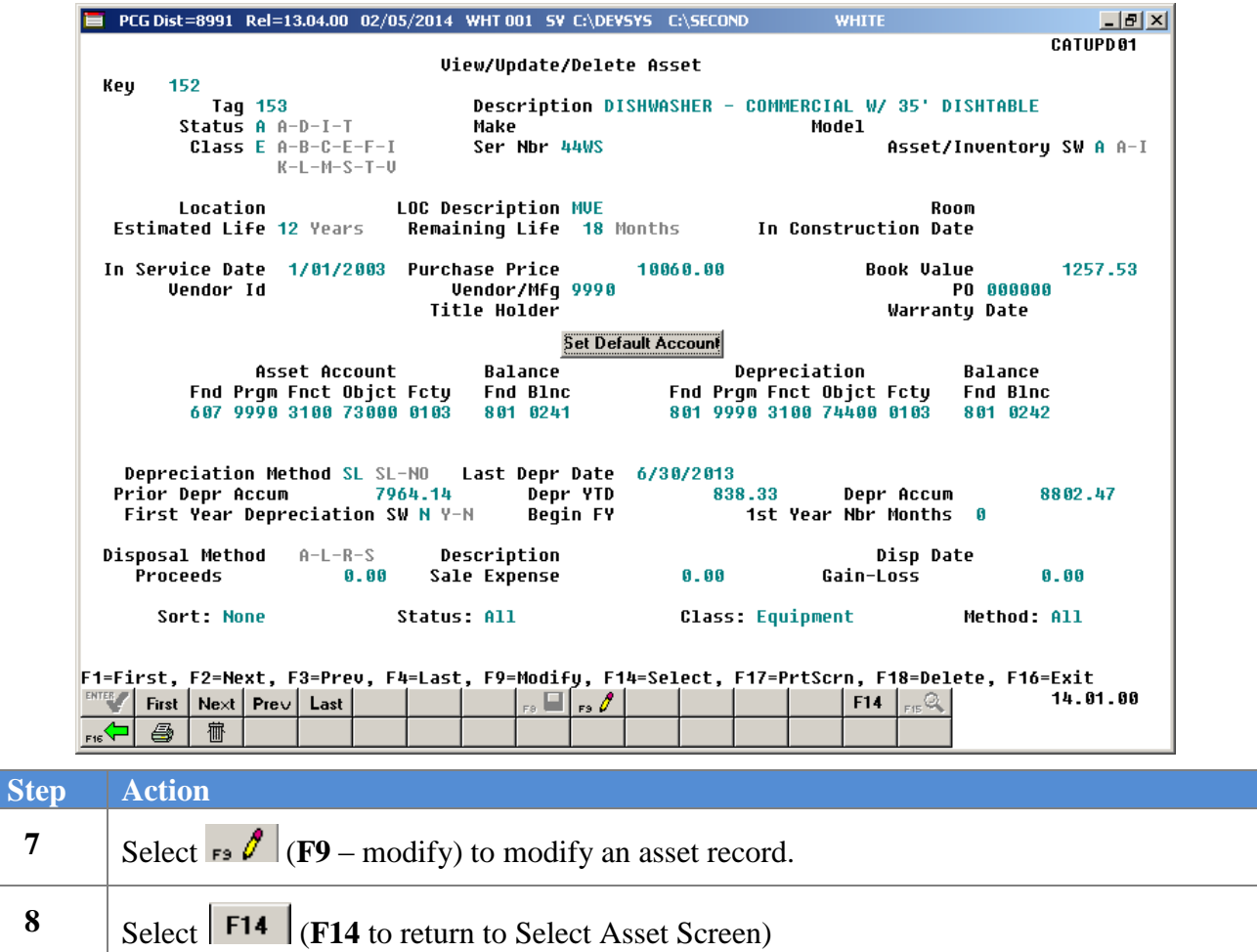

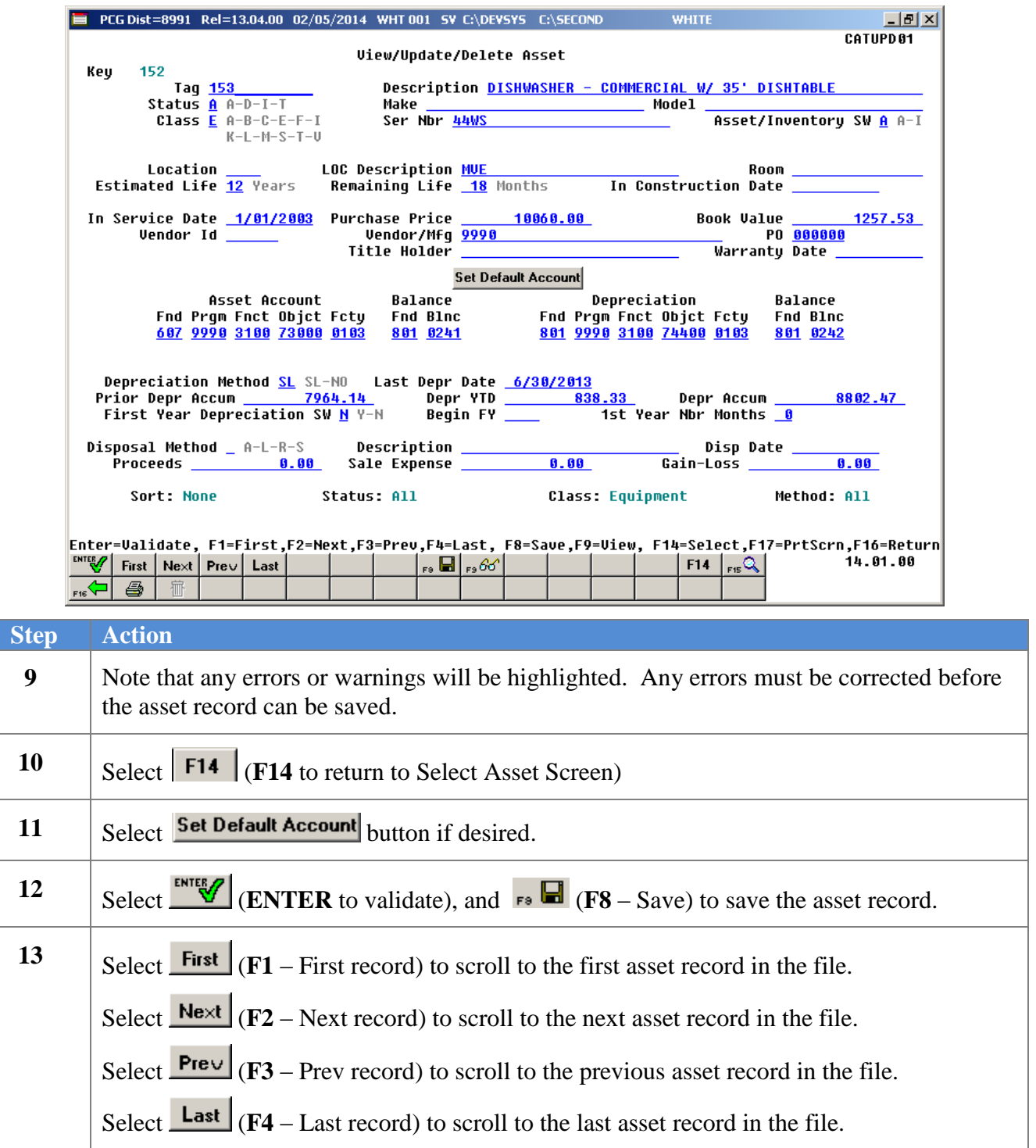

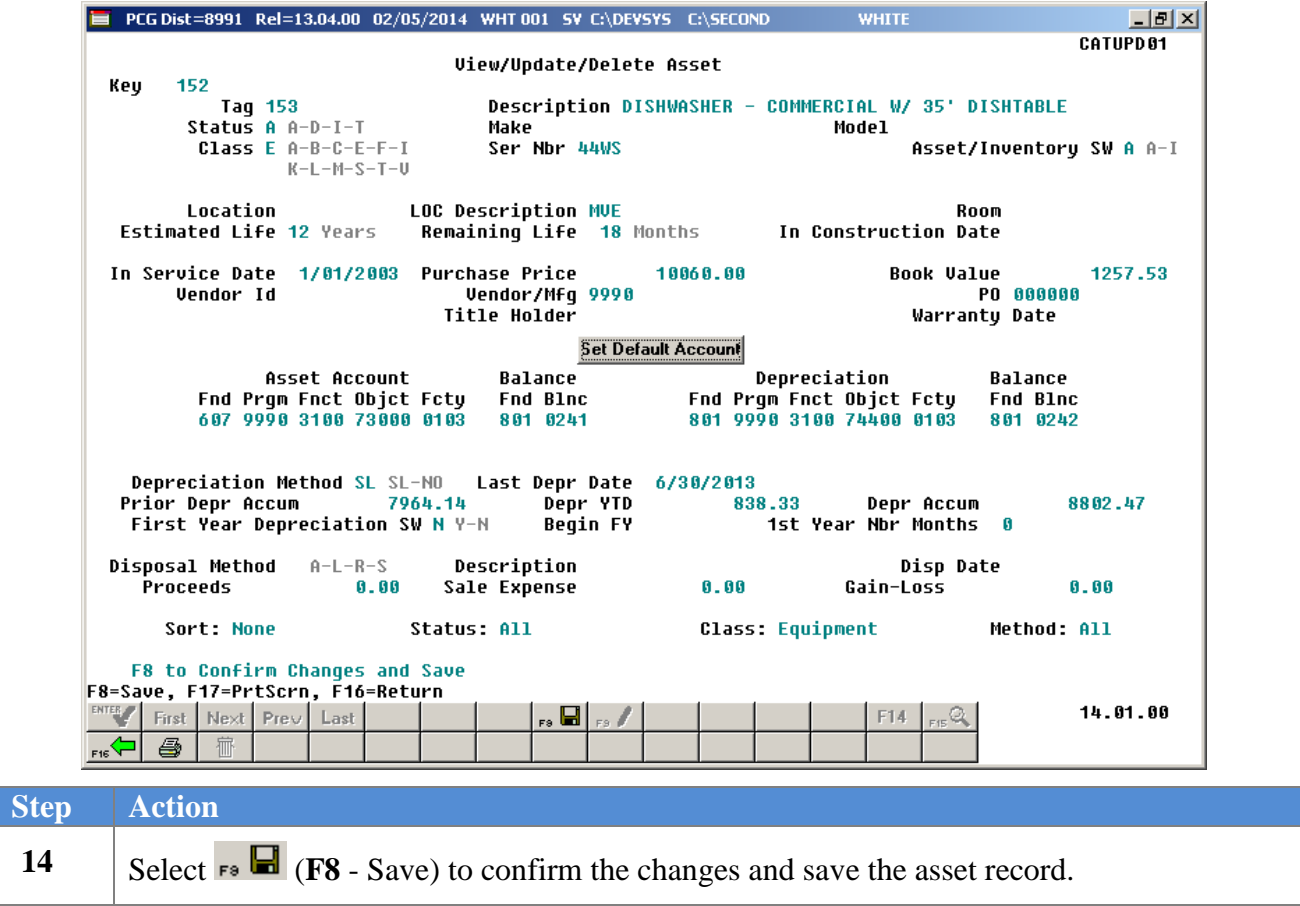

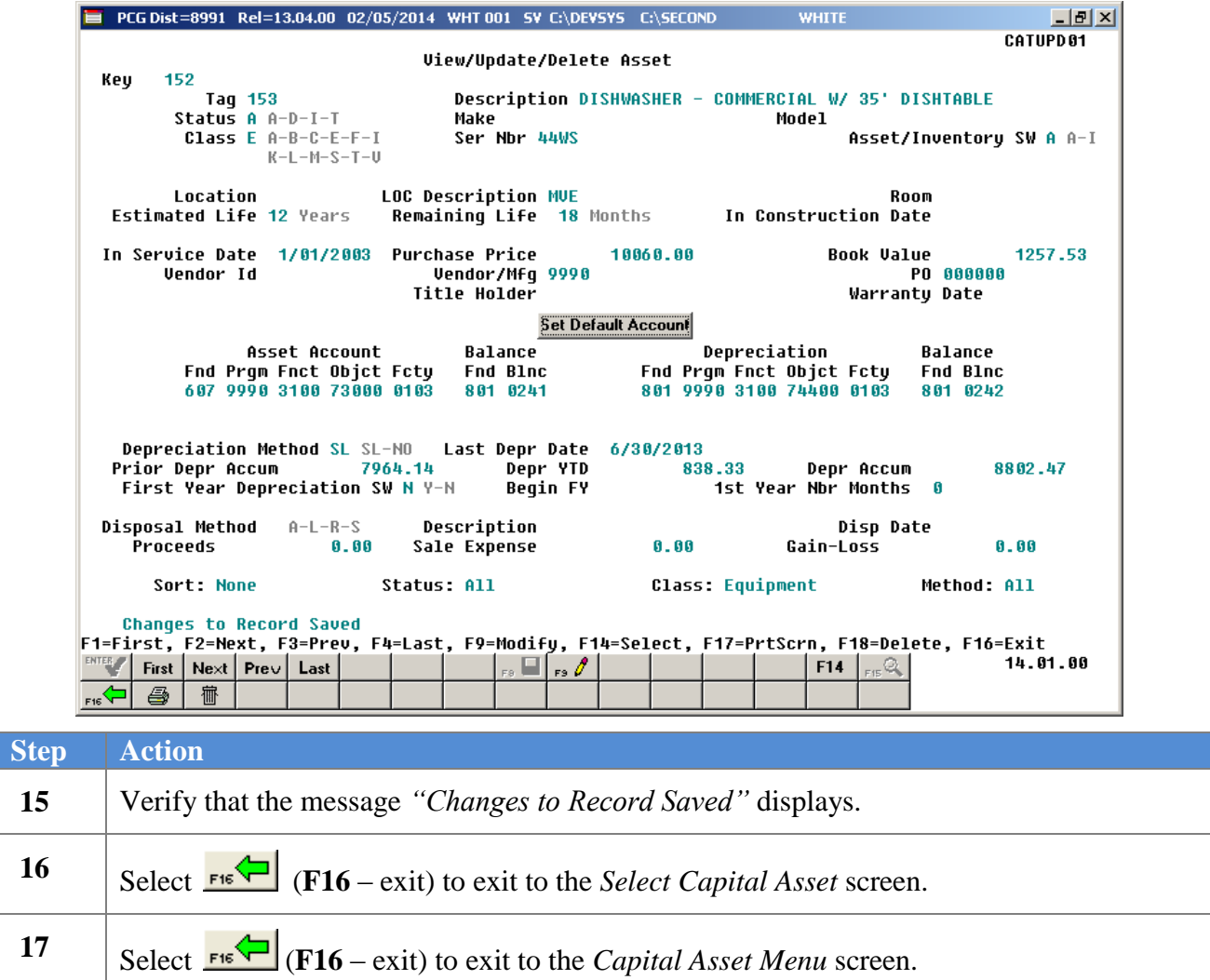

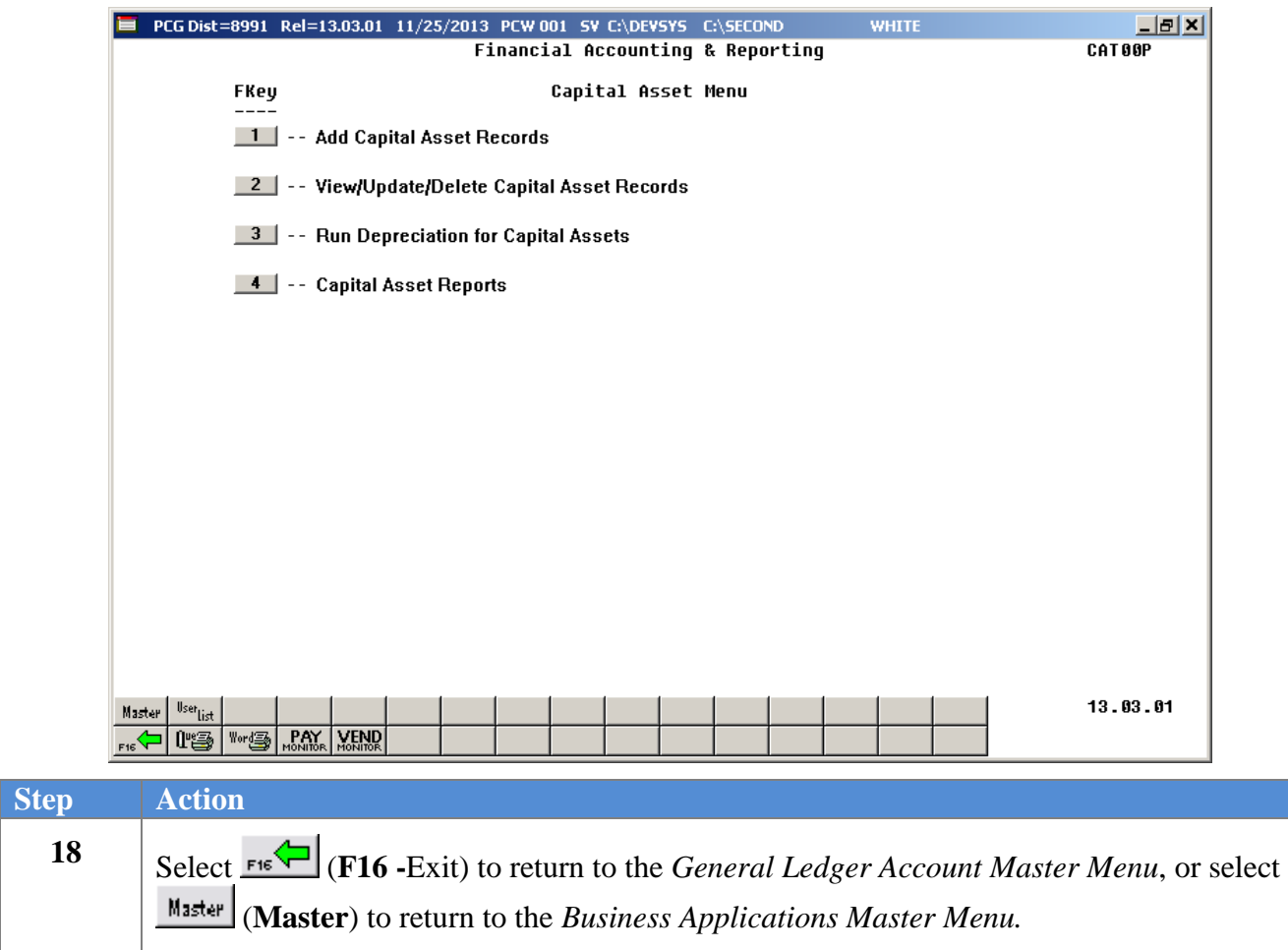

# <span id="page-35-0"></span>*Procedure D: Run Depreciation for Capital Assets*

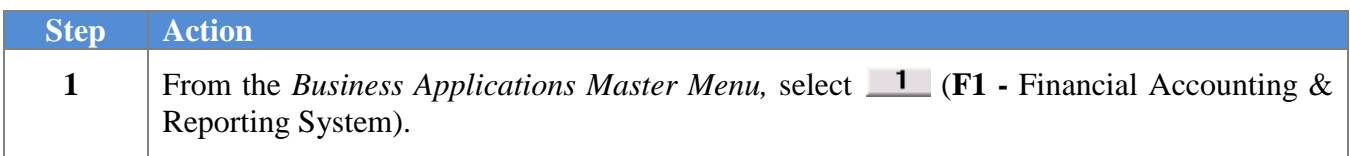

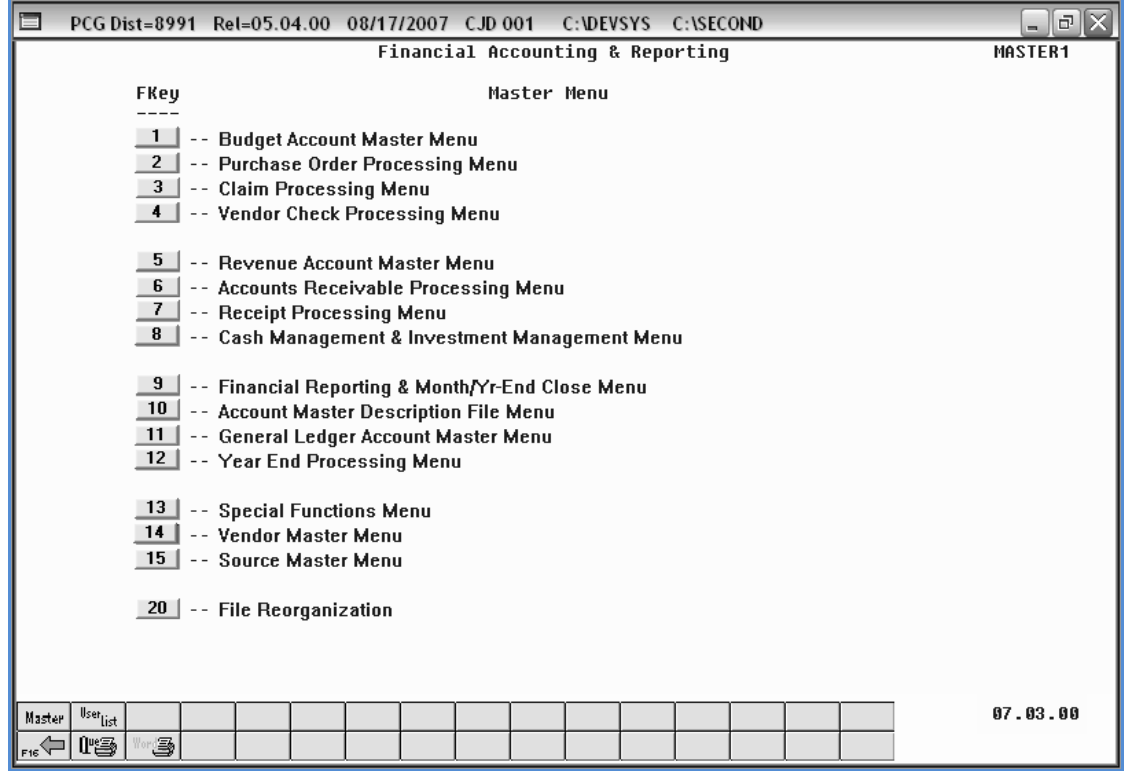

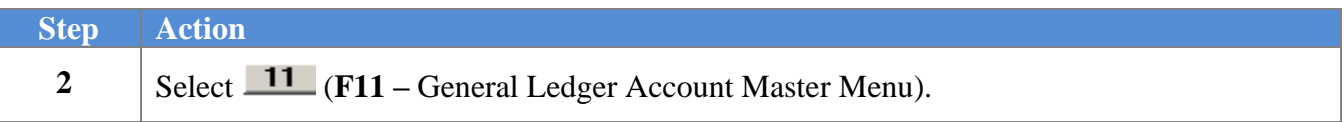

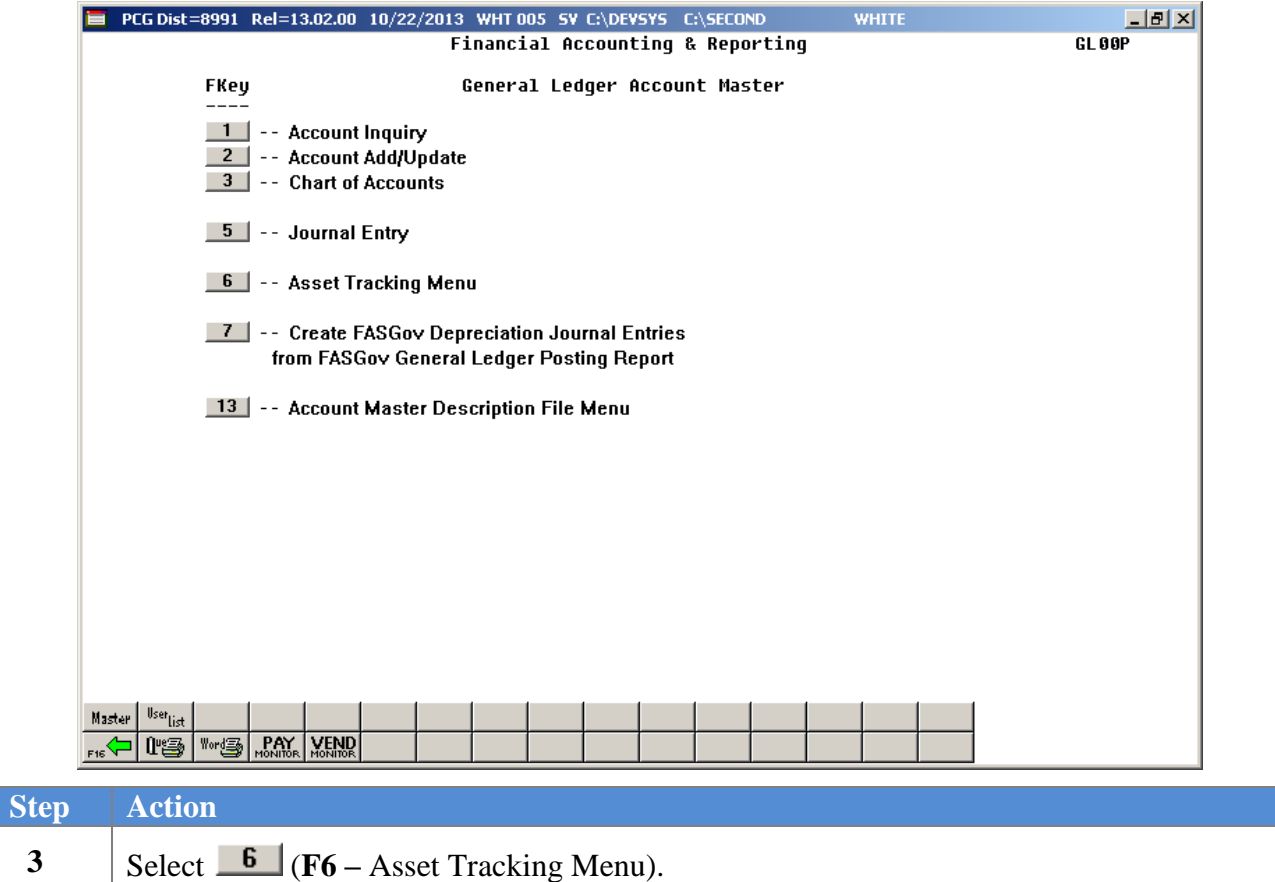

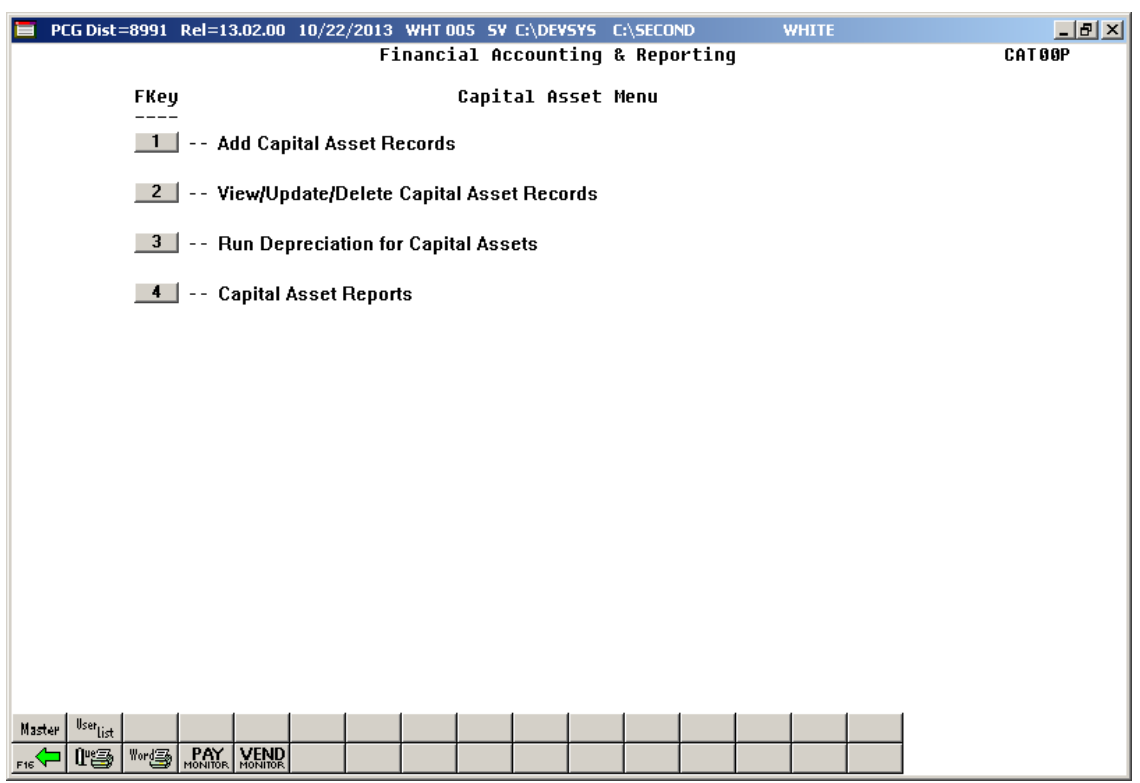

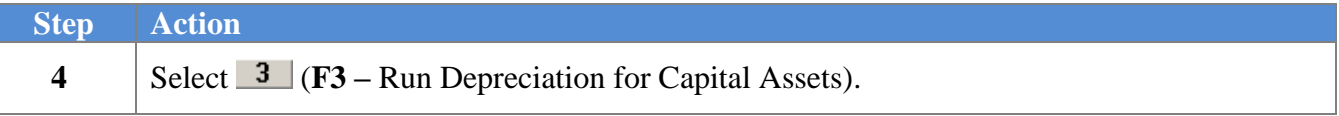

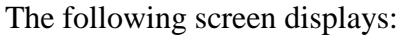

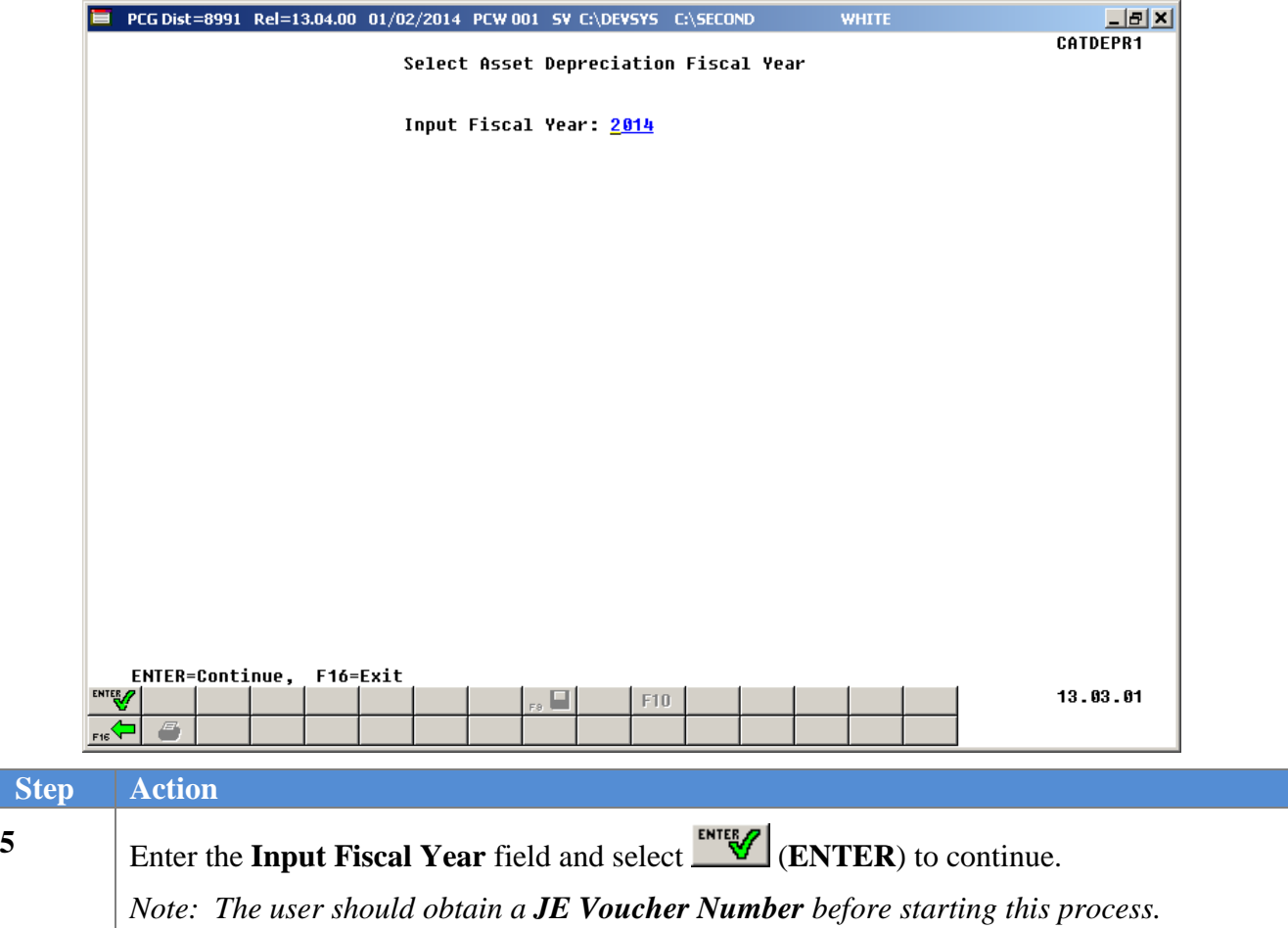

**6**

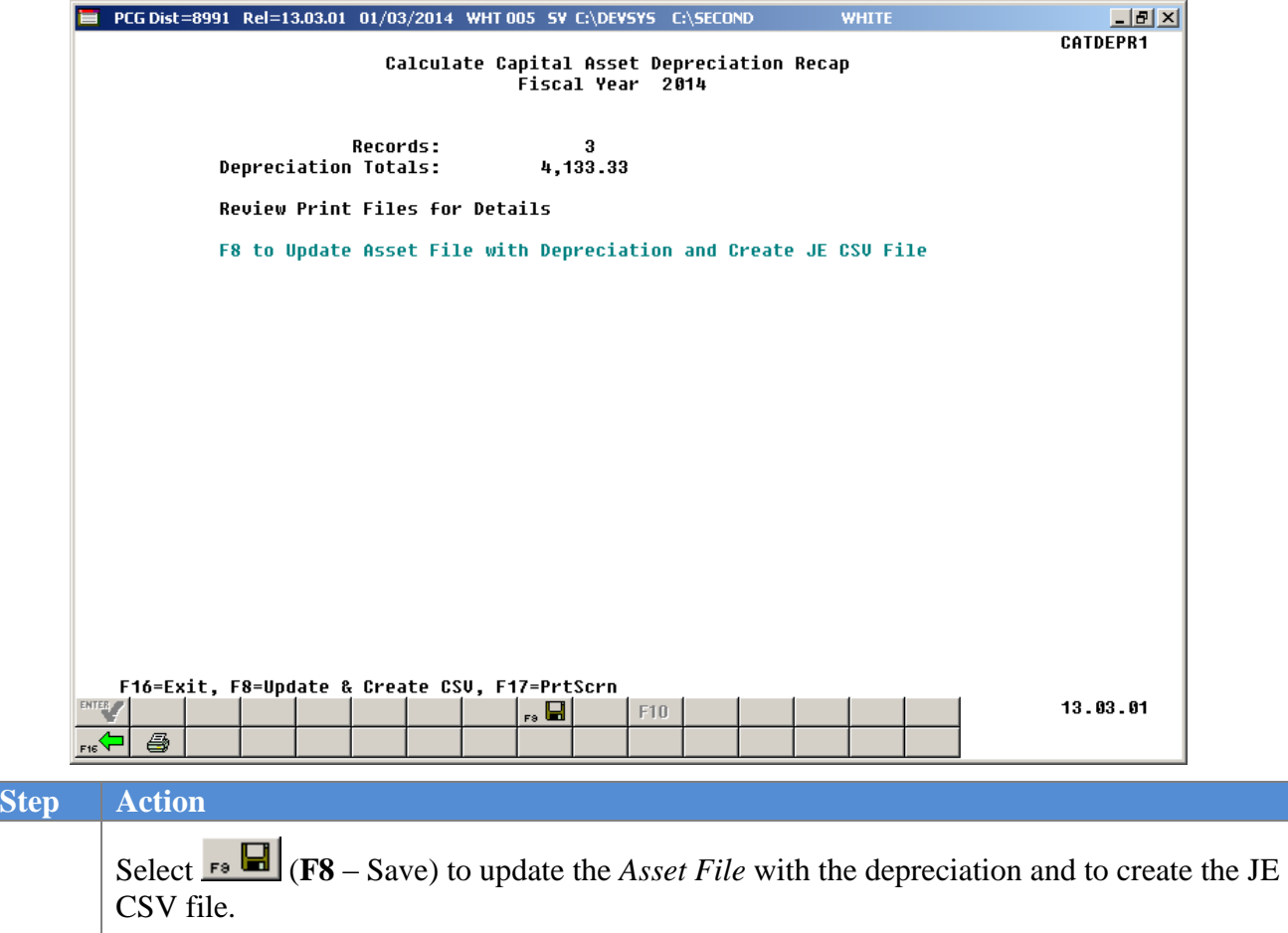

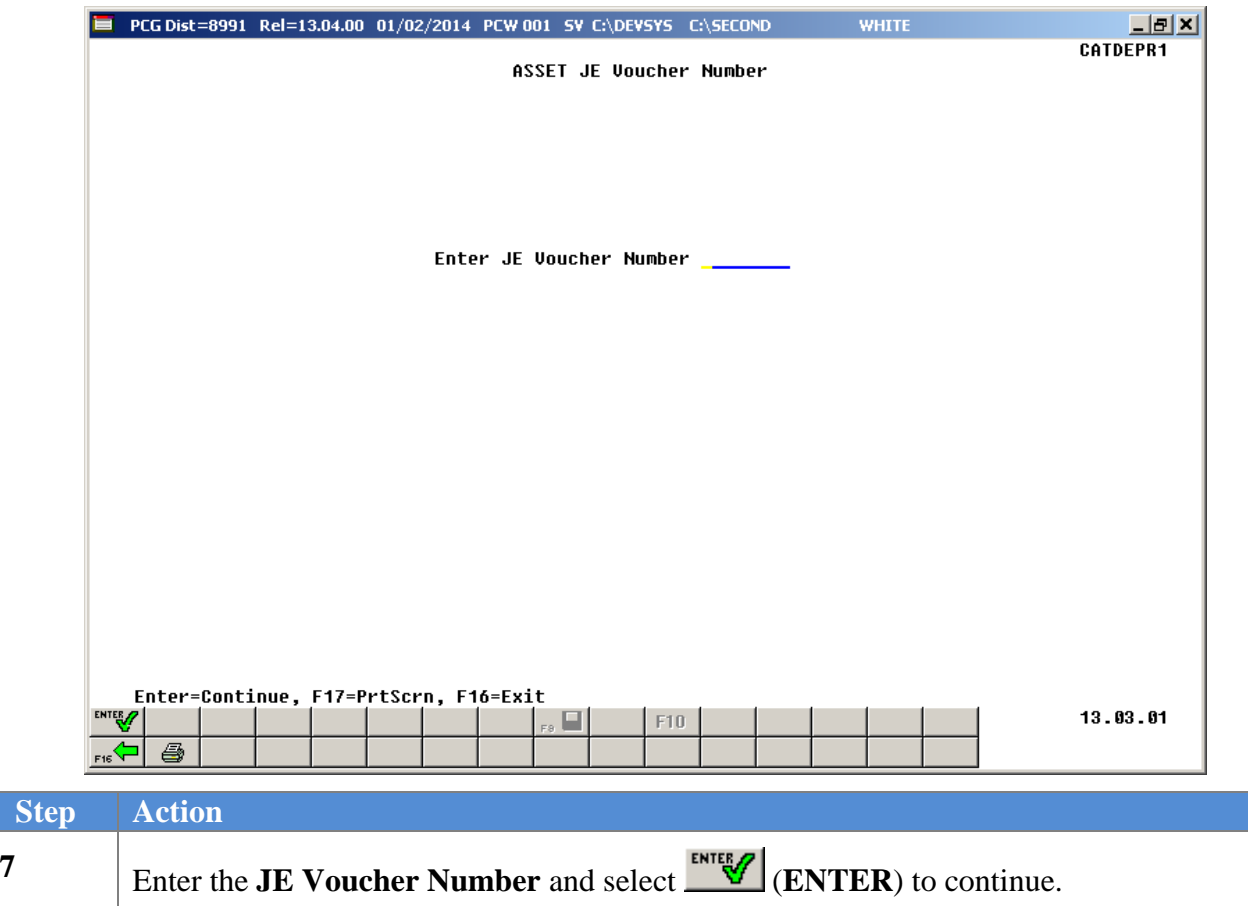

**9**

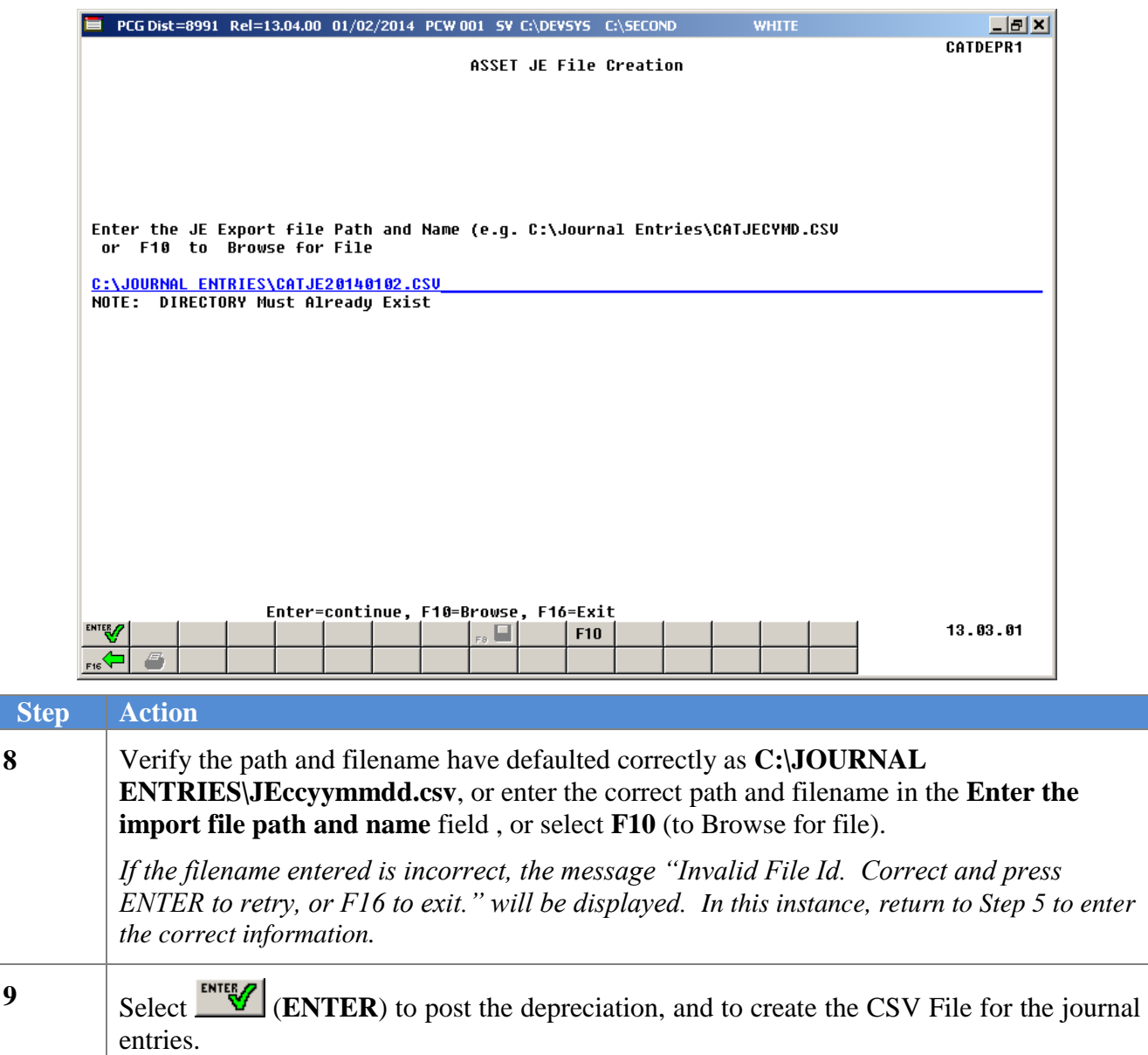

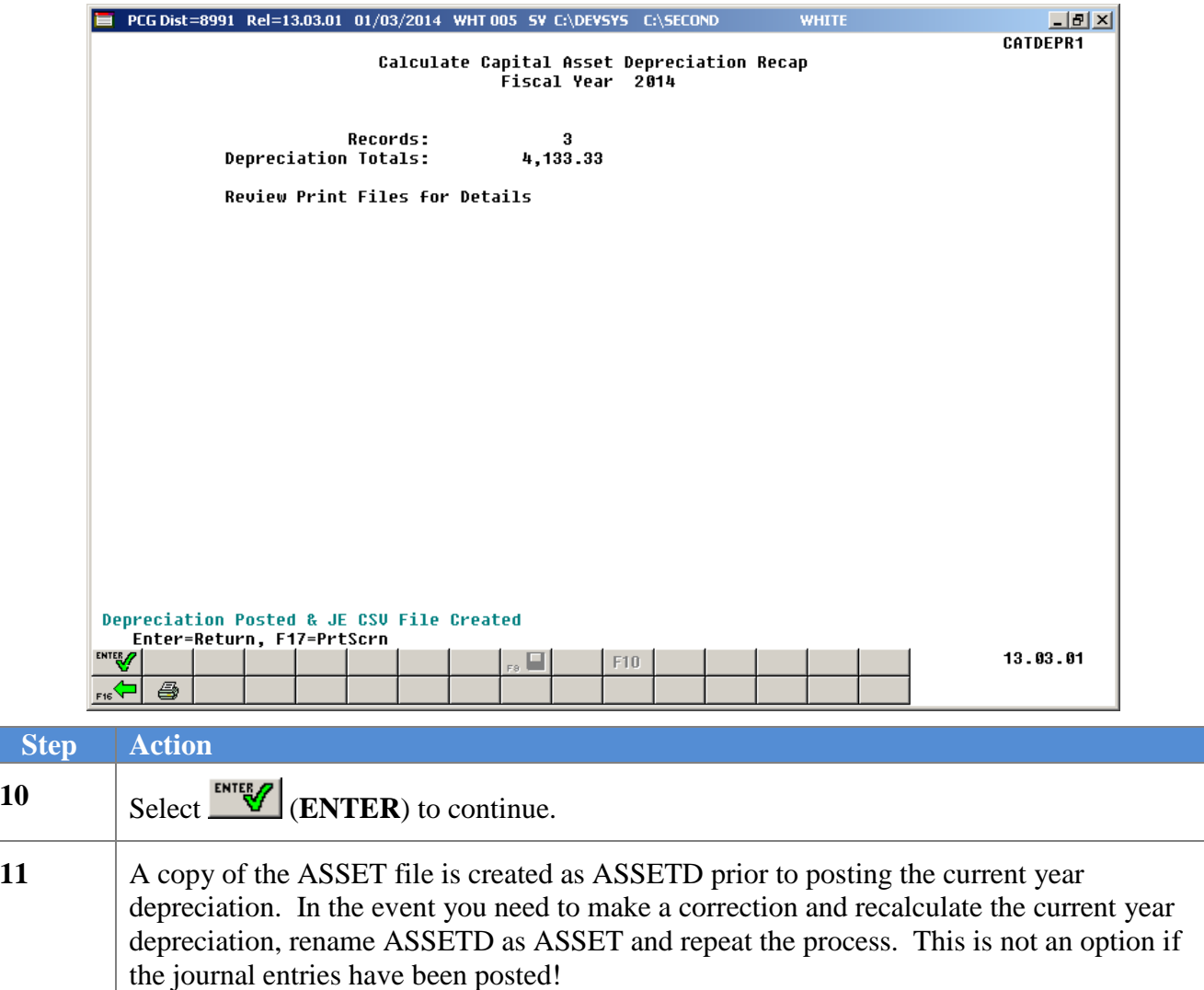

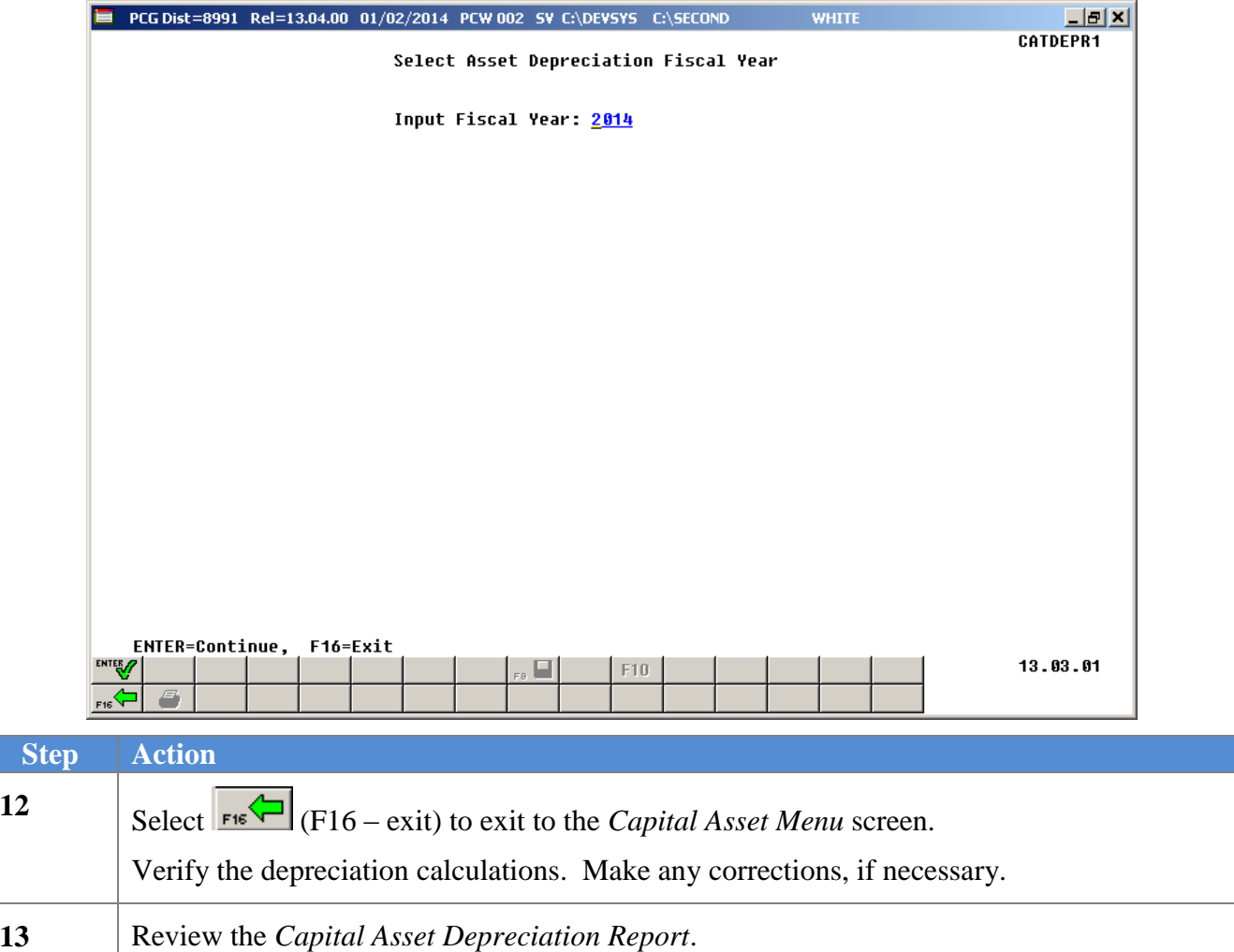

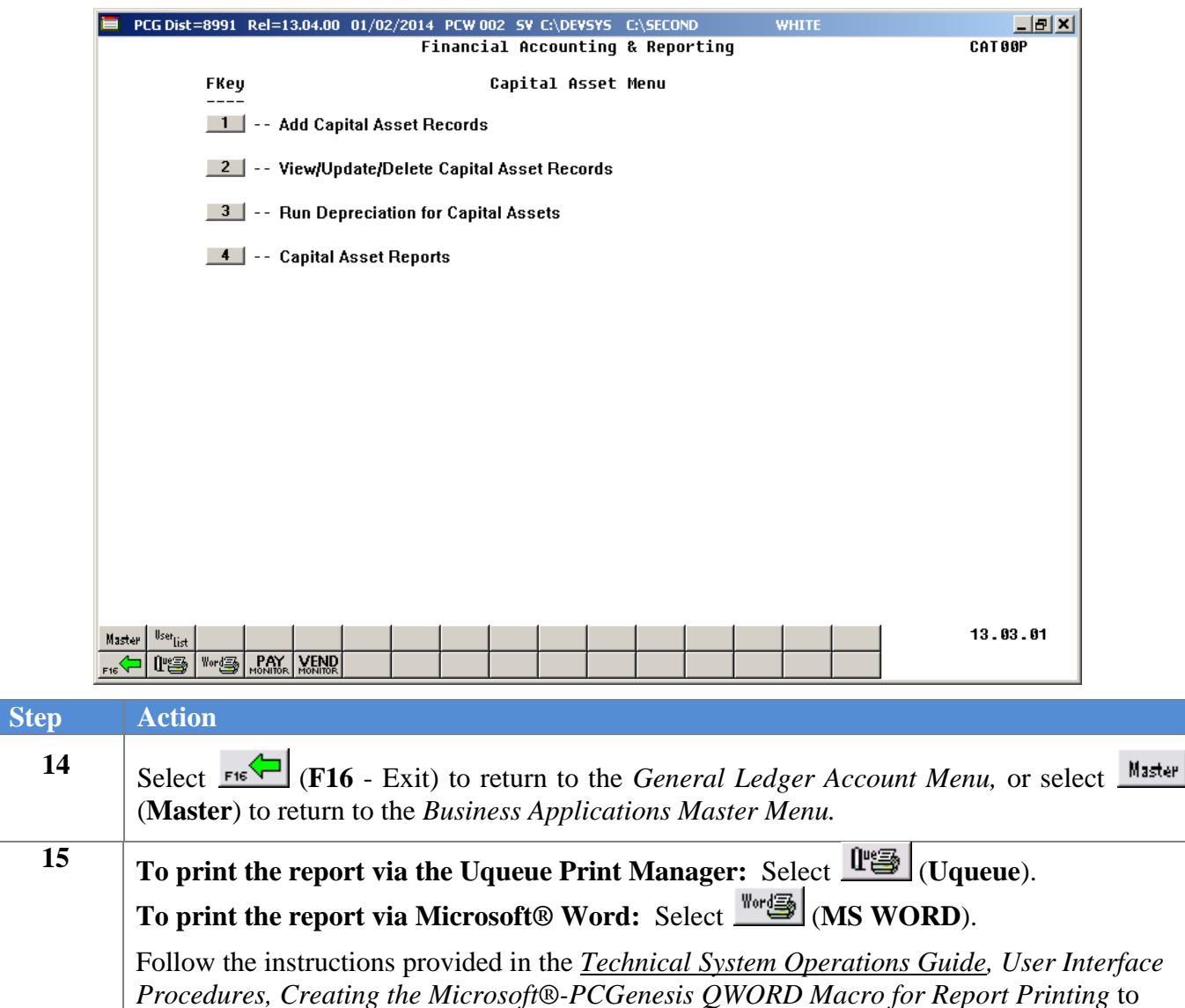

create the macro necessary to use the feature where appropriate*.*

### <span id="page-45-0"></span>*D1. Sample Capital Asset Depreciation Report*

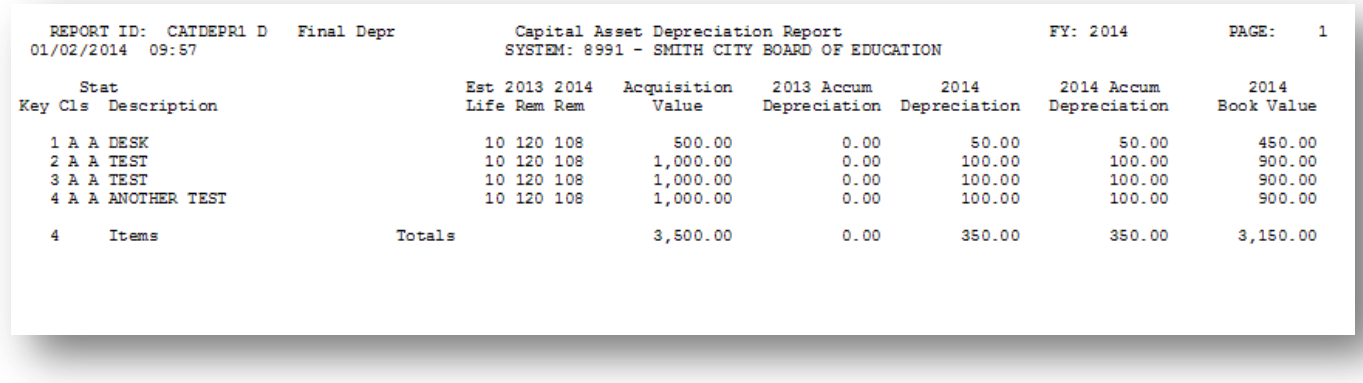

### <span id="page-45-1"></span>*D2. Sample Capital Asset Depreciation Report – Debits and Credits*

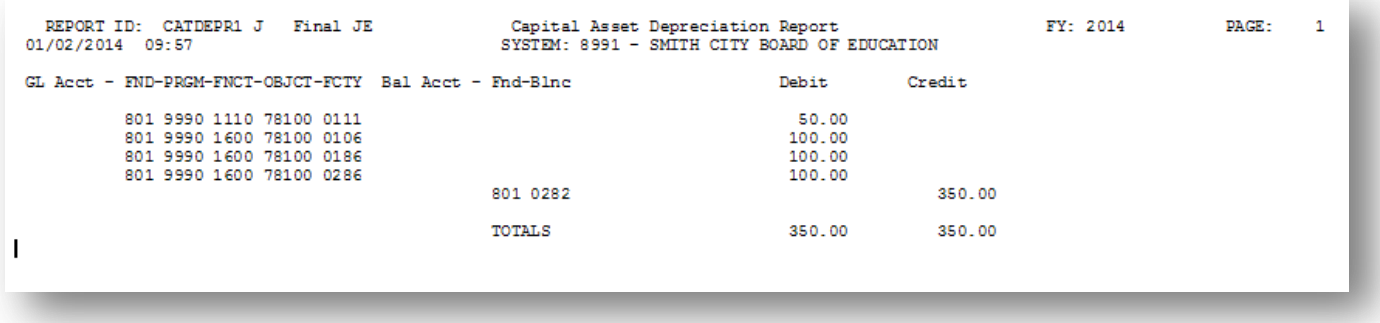

## <span id="page-46-0"></span>*Procedure E: Capital Asset Reports*

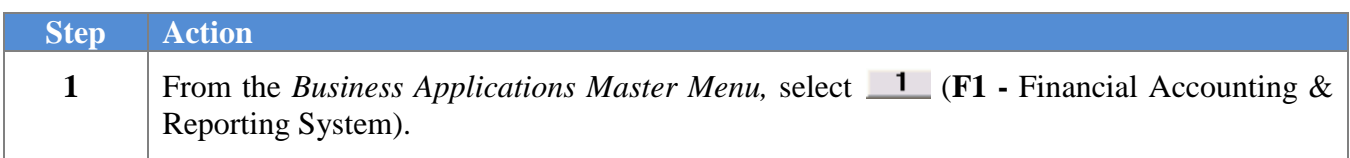

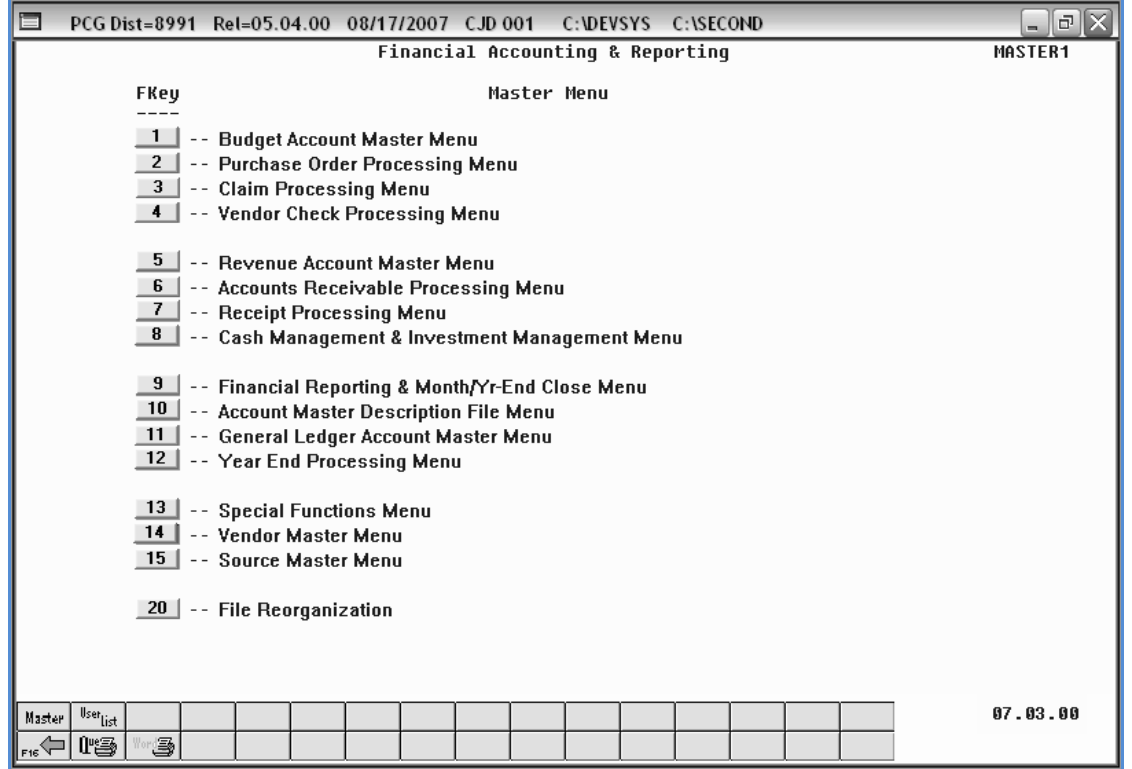

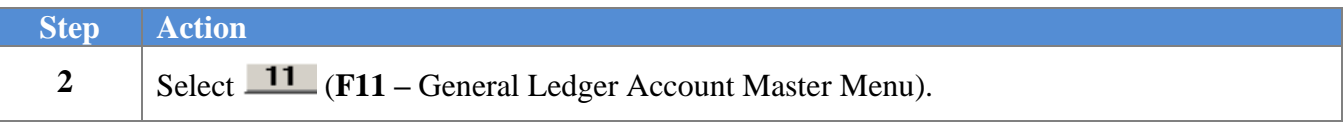

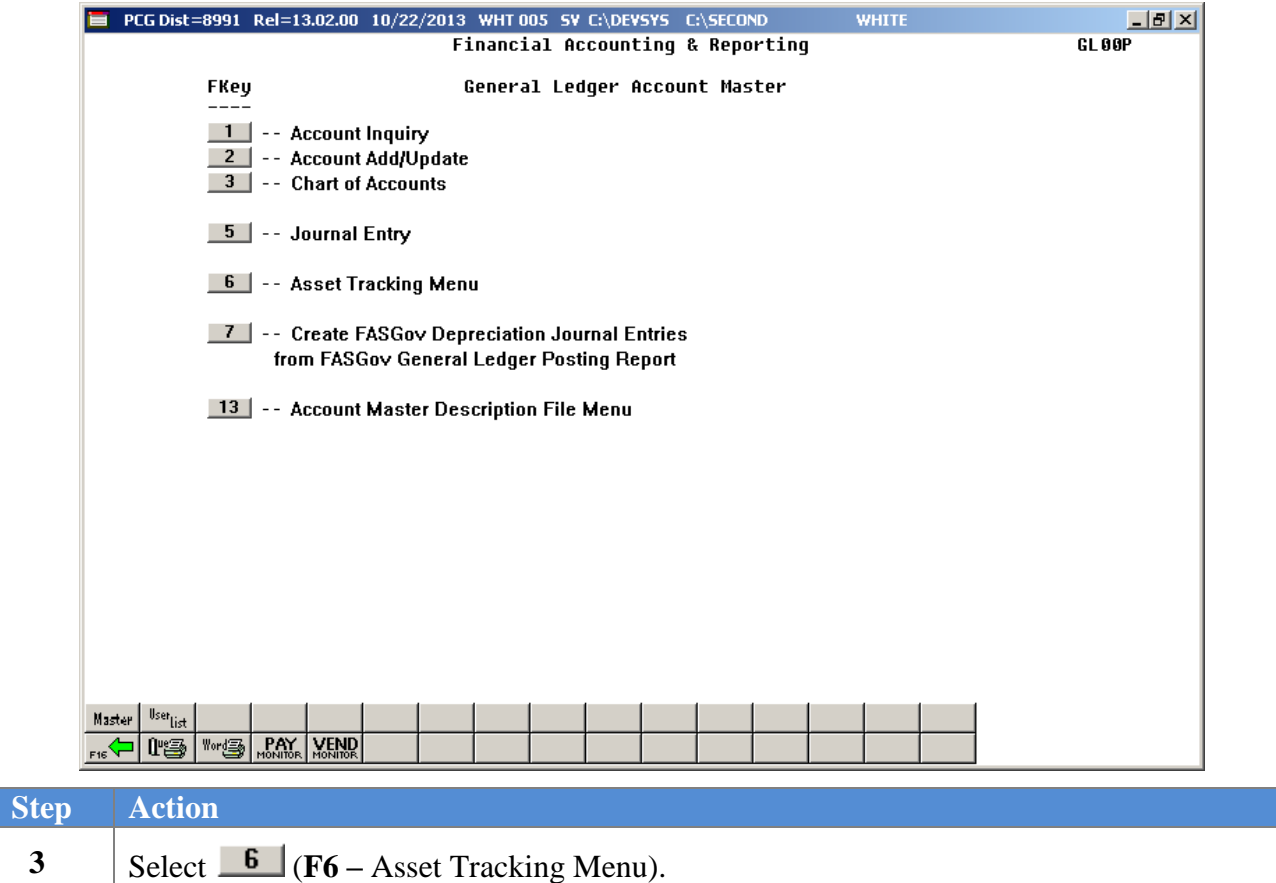

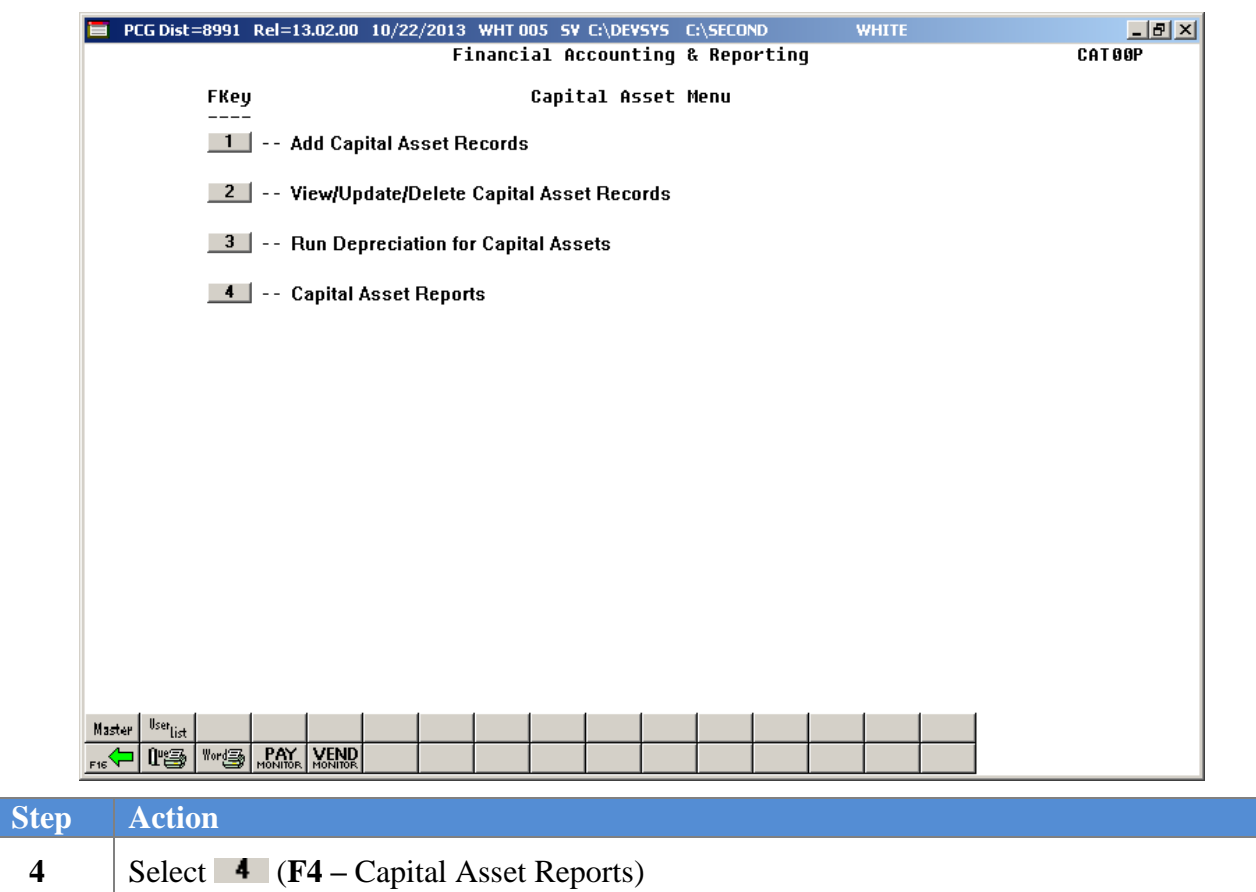

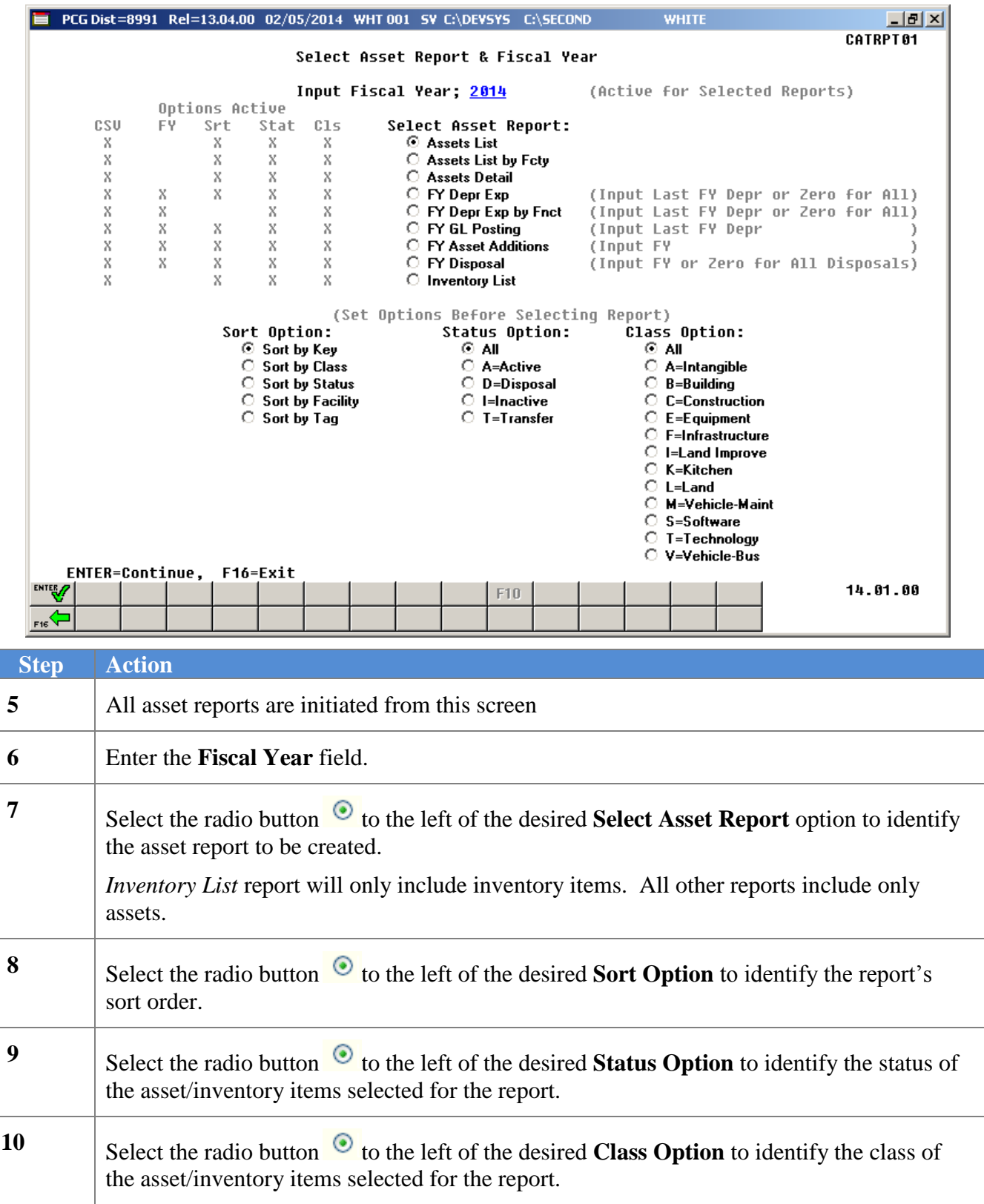

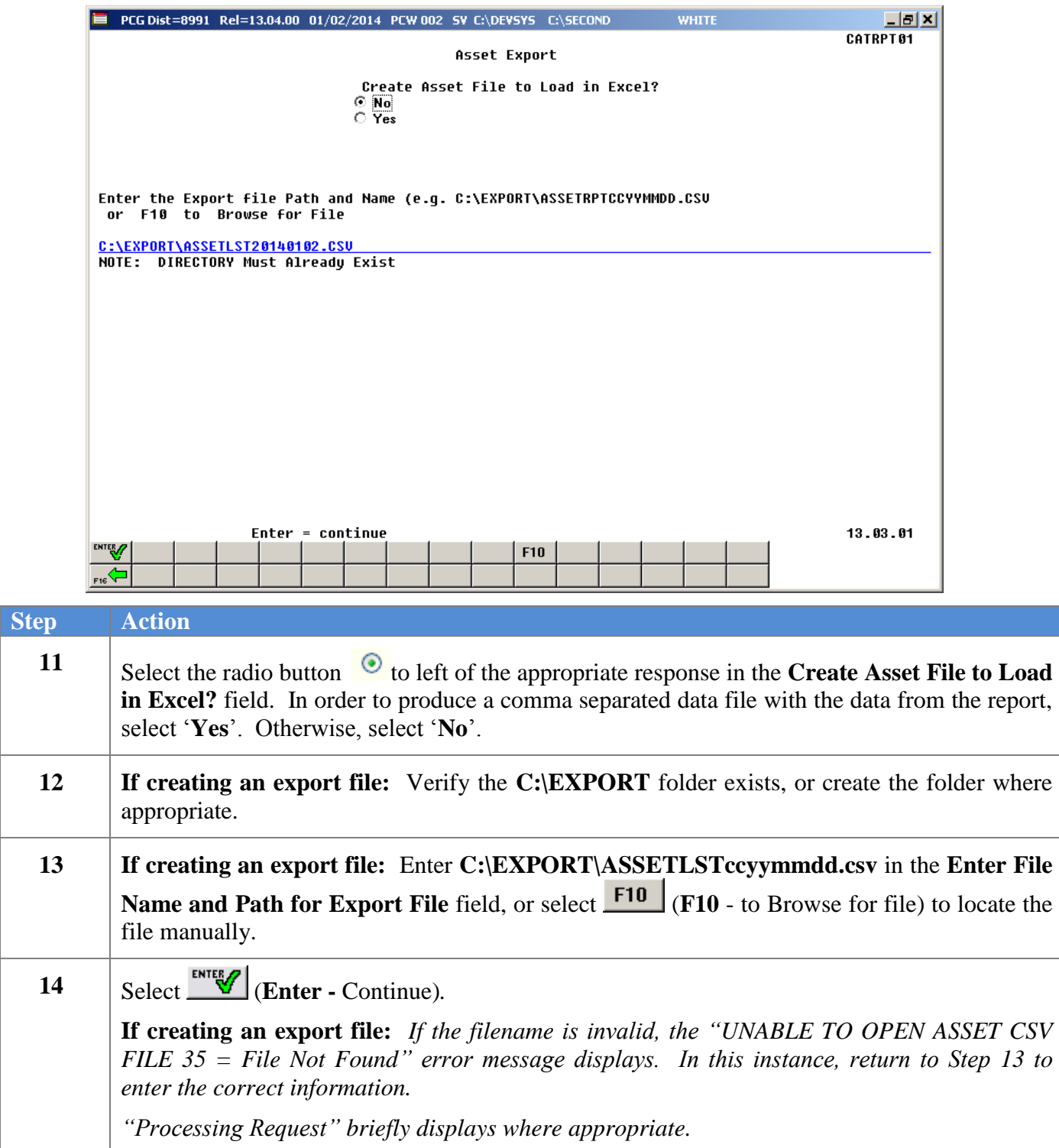

E PCG Dist=8991 Rel=13.04.00 02/05/2014 WHT 001 SV C:\DEVSYS C:\SECOND  $\frac{1}{2}$  $\frac{1}{2}$ **WHTTI** CATRPT01 Select Asset Report & Fiscal Year Input Fiscal Year; 2014 (Active for Selected Reports) Options Active csu  $C1s$ Select Asset Report: FY. Srt Stat Assets List<br>
C Assets List<br>
C Assets List by Fcty  $\boldsymbol{\times}$  $\mathbf{x}$  $\mathbf{x}$  $\boldsymbol{\mathsf{x}}$  $\begin{array}{c} \times \\ \times \\ \times \end{array}$  $\mathbf{x}$  $\mathbf x$  $\mathbf x$ Assets Detail  $\boldsymbol{\mathsf{x}}$  $\boldsymbol{\mathsf{x}}$  $\boldsymbol{\mathsf{x}}$ (Input Last FY Depr or Zero for All)  $\boldsymbol{\mathsf{X}}$  $\mathbf{x}$ X X (Input Last FY Depr or Zero for All)<br>(Input Last FY Depr or Zero for All)<br>(Input Last FY Depr ) FY Depr Exp by Fnct  $\boldsymbol{\mathsf{x}}$  $\boldsymbol{\mathsf{x}}$  $\boldsymbol{\mathsf{x}}$  $\tilde{\mathbf{x}}$ **C** FY GL Posting  $\boldsymbol{\mathsf{x}}$  $\boldsymbol{\mathsf{x}}$  $\mathbf x$  $\mathbf x$  $\bar{\textbf{x}}$ **C** FY Asset Additions (Input FY  $\boldsymbol{\mathsf{X}}$  $\mathbf{x}$  $\boldsymbol{\mathsf{X}}$  $\boldsymbol{\mathsf{X}}$  $\rm X$ C FY Disposal (Input FY or Zero for All Disposals)  $\boldsymbol{\mathsf{X}}$  $\mathbf x$ X  $\mathbf x$  $\bar{X}$  $\mathbf X$ C Inventory List X X (Set Options Before Selecting Report) Sort Option: Status Option: Class Option: G All<br>
C A=Active<br>
C D=Disposal<br>
C I=Inactive Sort by Key  $@A$ ll **C** Sort by Class A=Intangible Soft by Status<br>
Sort by Status<br>
Sort by Facility  $O$  B=Building C C=Construction Sort by Tag  $\bigcirc$  T=Transfer  $C$  E=Equipment F=Infrastructure  $\bigcirc$  I=Land Improve  $C$  K=Kitchen o  $L = L$ and M=Vehicle-Maint O S=Software ○ T=Technology Report Complete - Check Print Queue 417 Items Selected V=Vehicle-Bus ENTER=Continue, F16=Exit 14.01.00 F10 **Step Action 15** To create another report, repeat the process starting at *Step 5*, or select  $\frac{F}{\sqrt{16}}$  (**F16** - Exit) to return to the *Capital Asset Menu.*

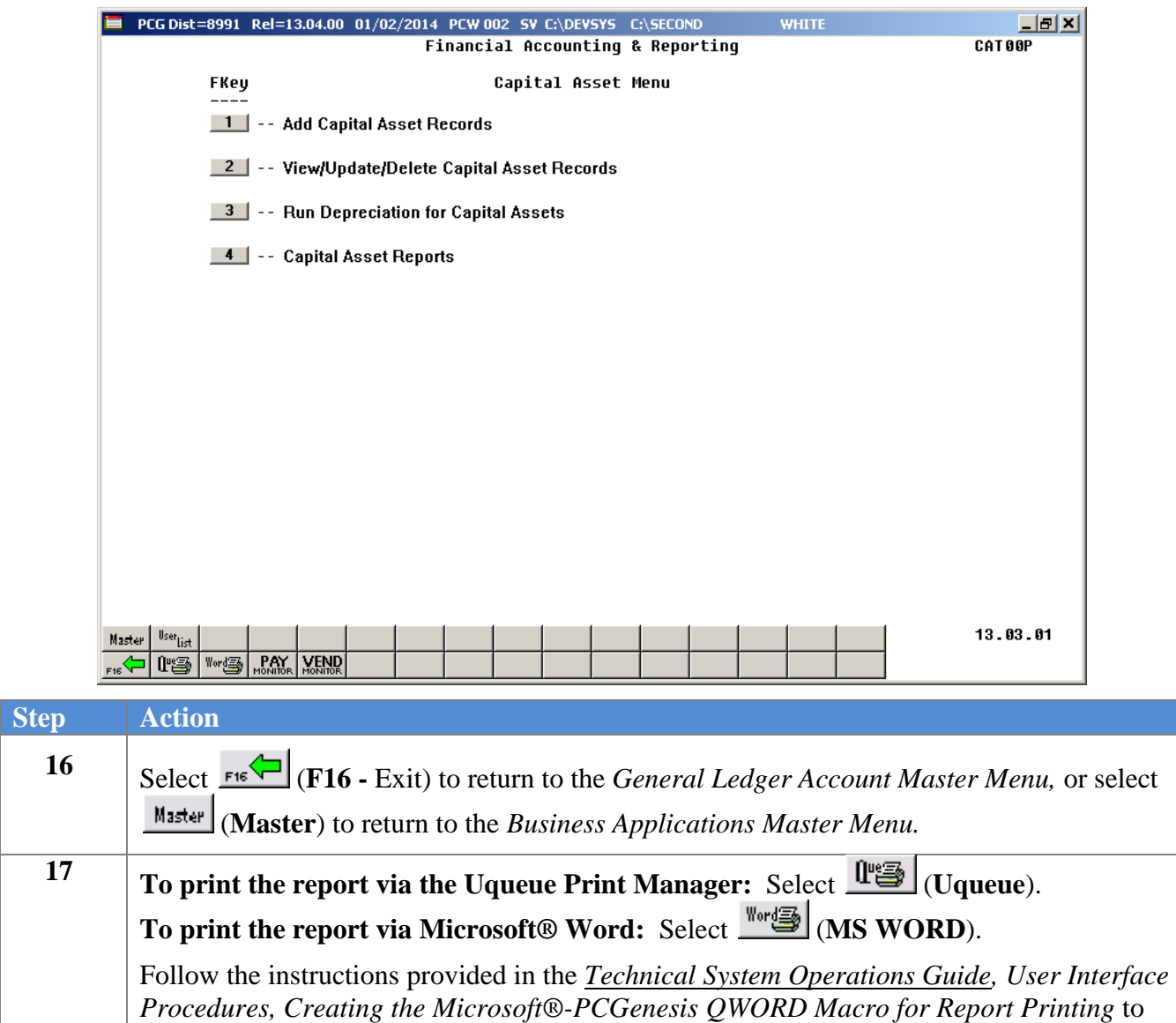

create the macro necessary to use the feature where appropriate.

### <span id="page-53-0"></span>*E1. Sample Capital Asset Listing Report*

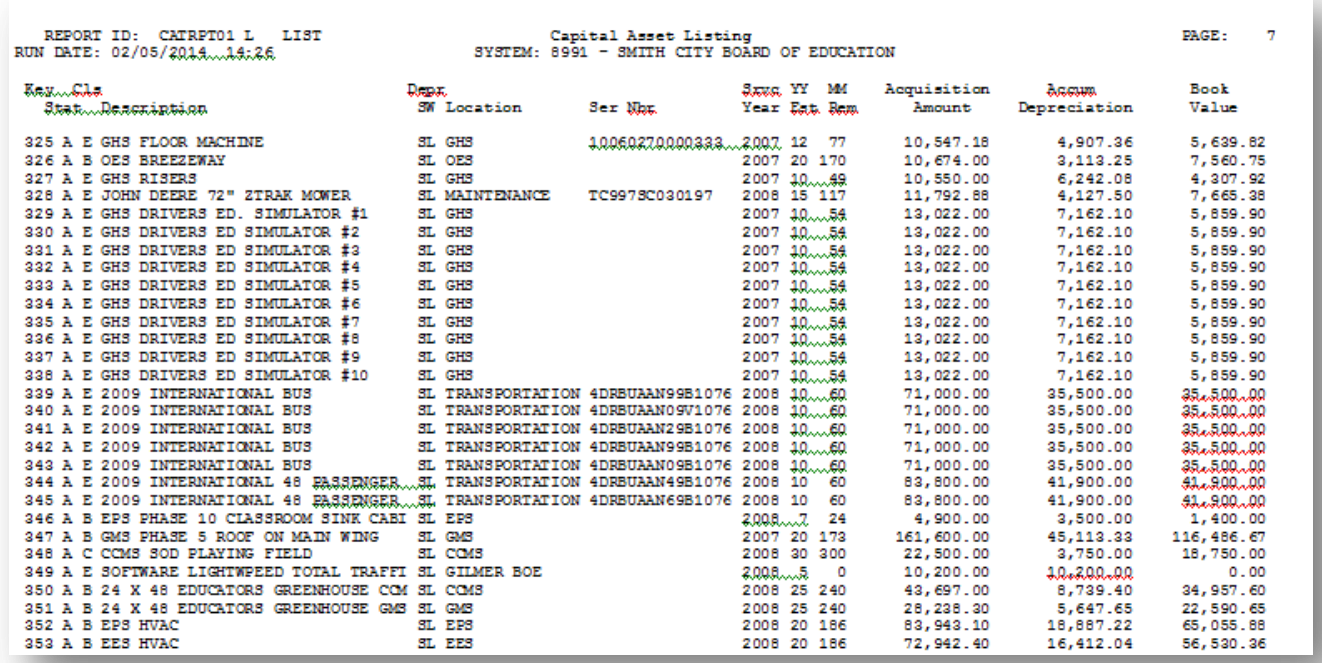

### <span id="page-53-1"></span>*E2. Sample Capital Asset Listing by Facility Report*

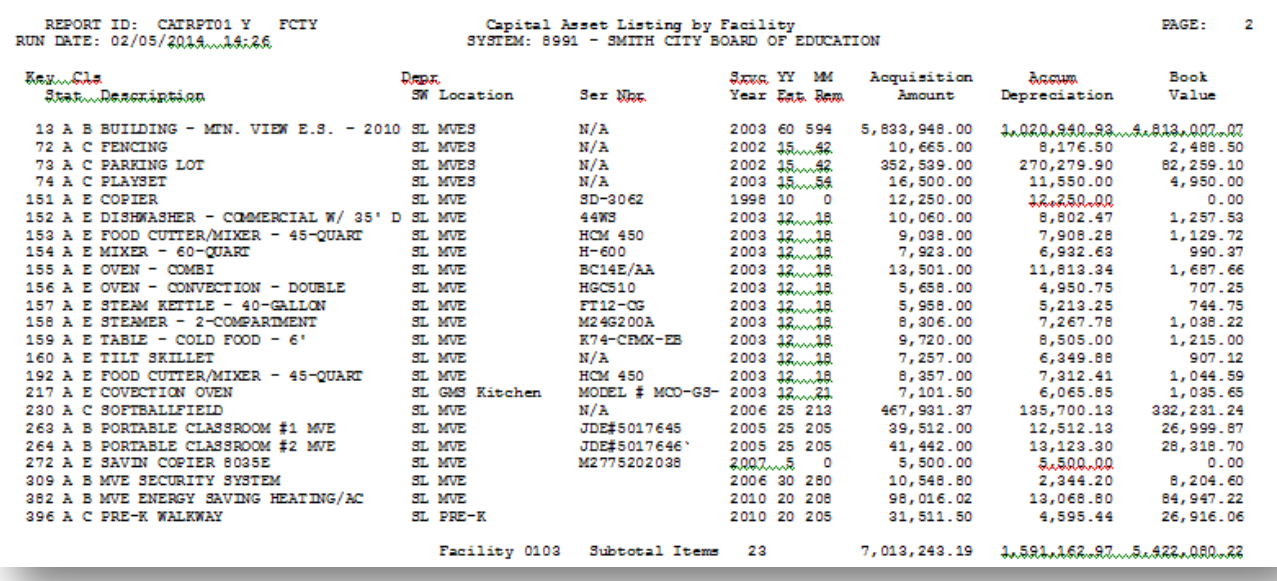

### <span id="page-54-0"></span>*E3. Sample Capital Asset Detail Report*

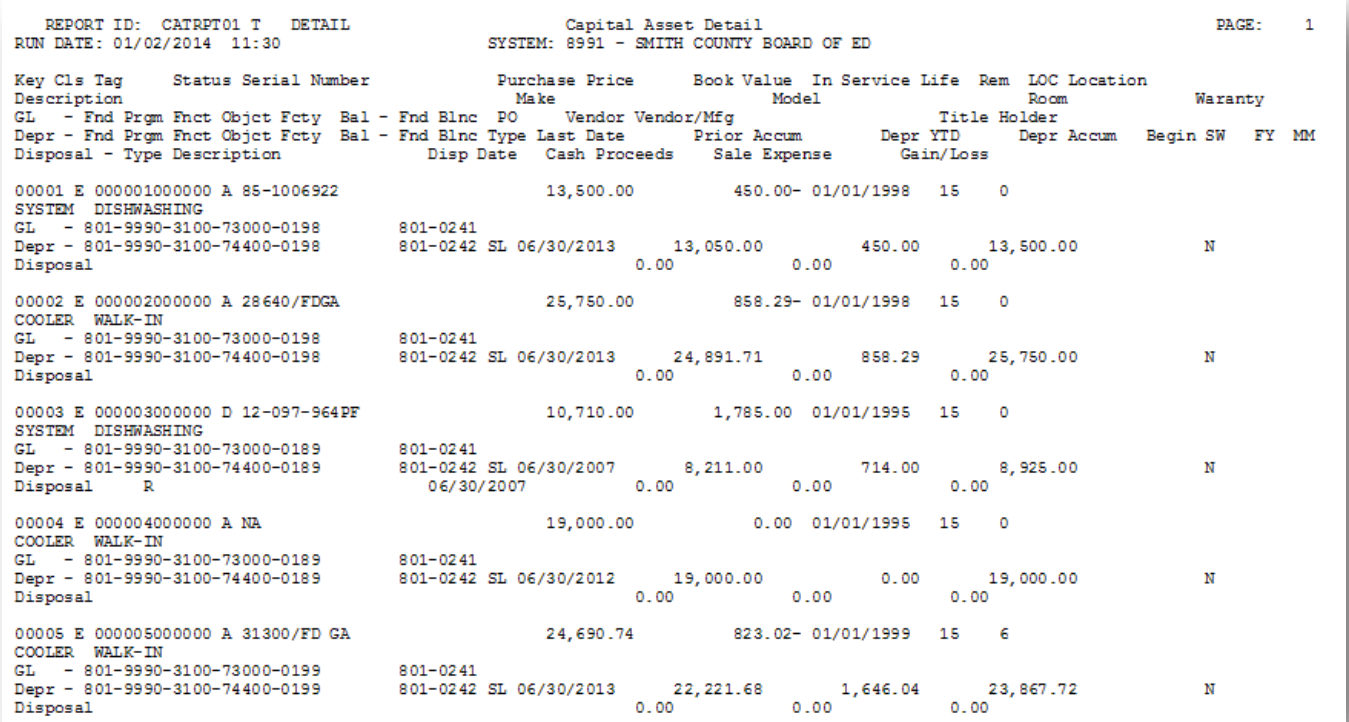

## <span id="page-55-0"></span>*E4. Sample Capital Asset Depreciation Report*

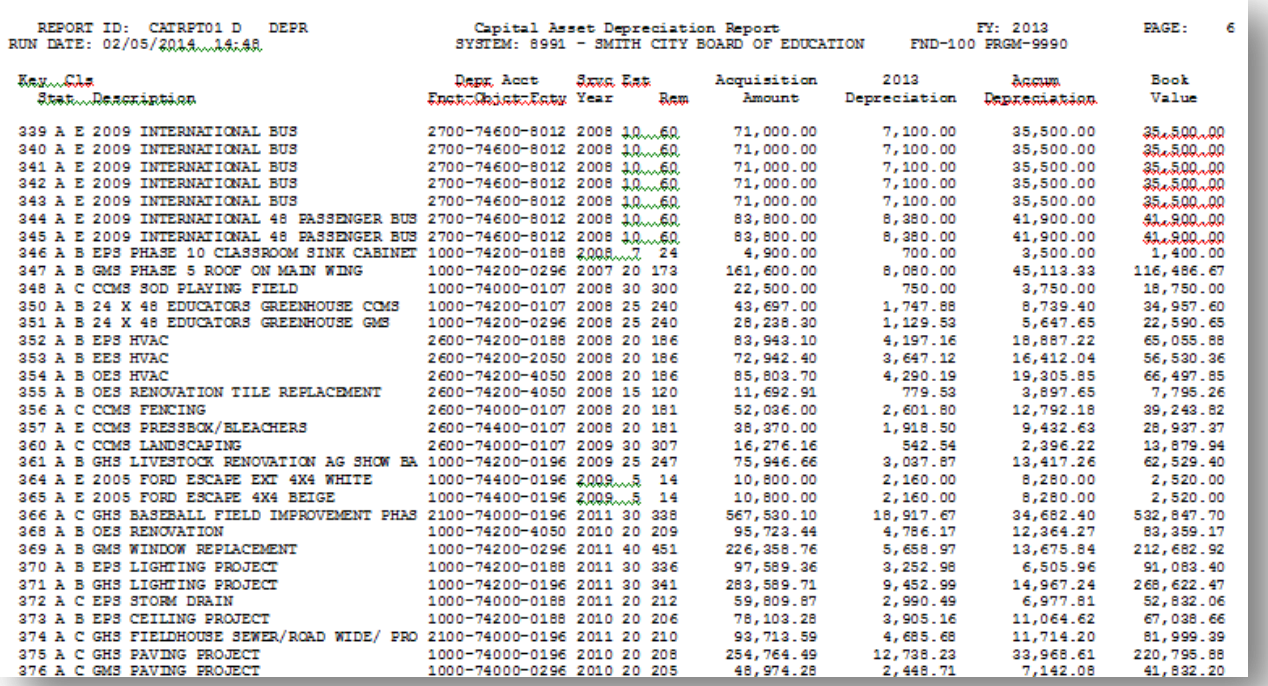

### <span id="page-56-0"></span>*E5. Sample Capital Asset Depreciation by Function Report*

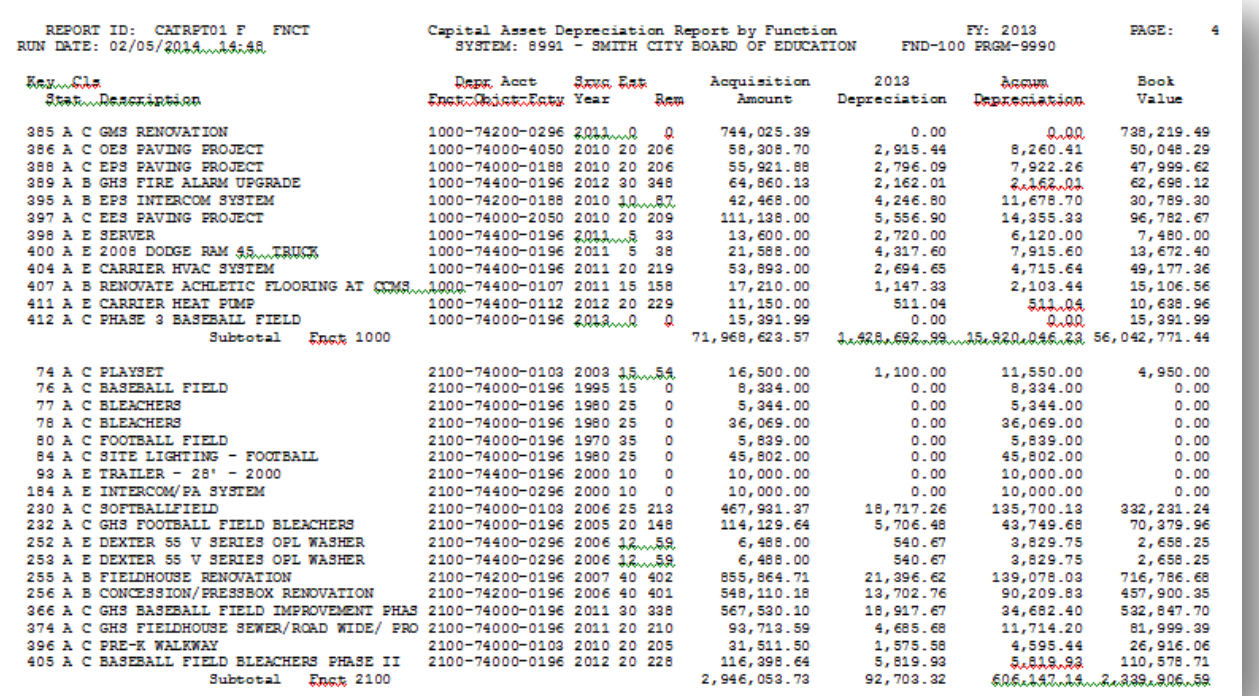

<span id="page-57-0"></span>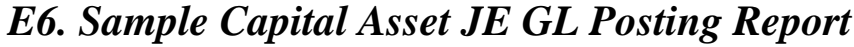

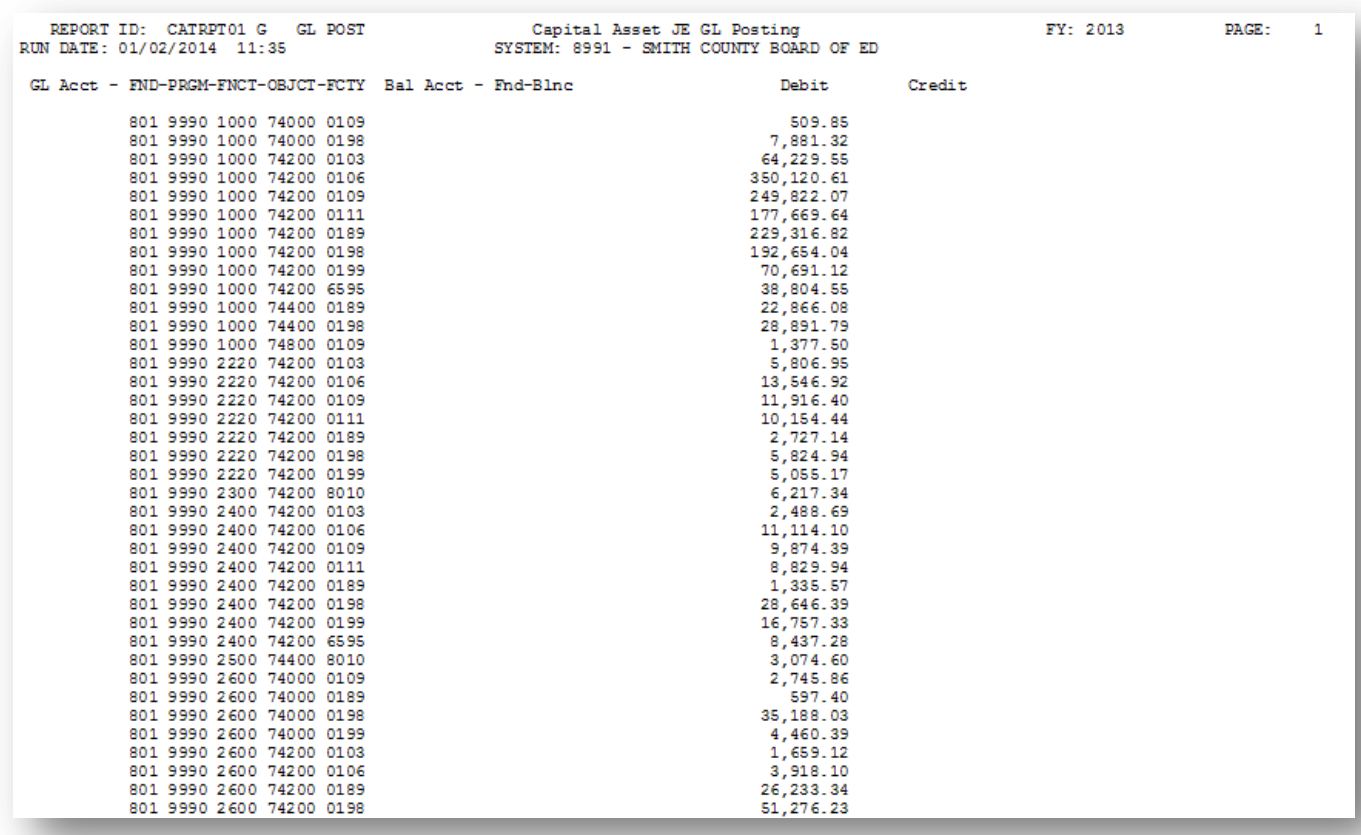

### <span id="page-57-1"></span>*E7. Sample Capital Asset FY Additions Report*

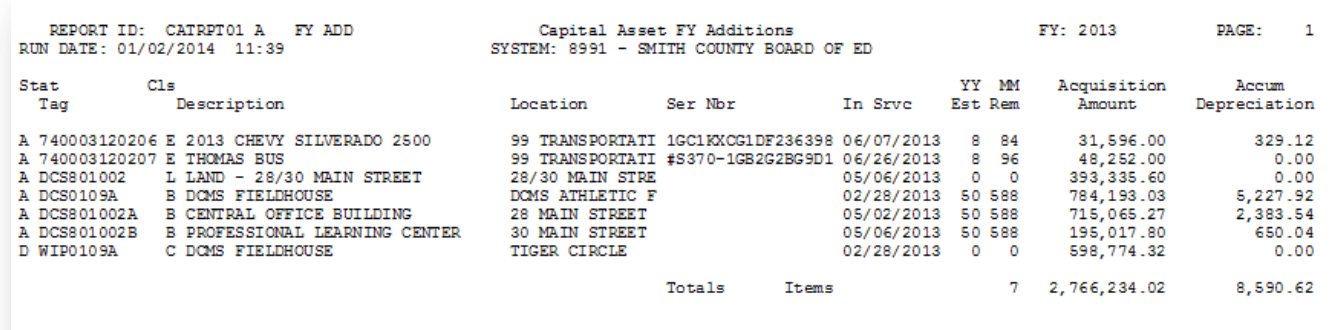

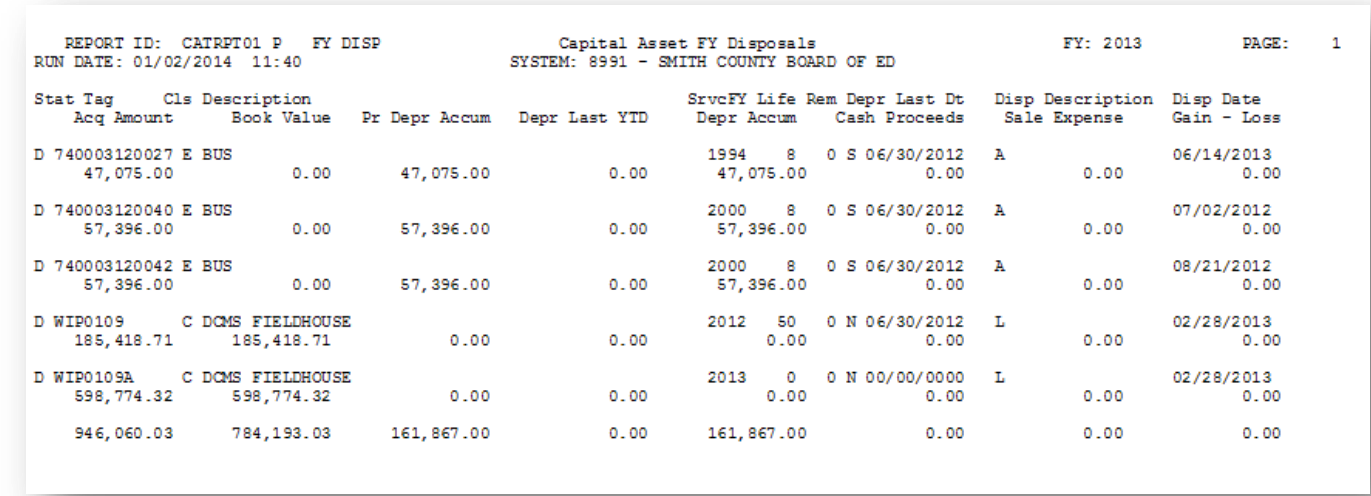

### <span id="page-58-0"></span>*E8. Sample Capital Asset FY Disposals Report*

<span id="page-58-1"></span>*E9. Sample Capital Asset Inventory List*

| REPORT ID: CATADD01 A<br>Capital Asset Additions<br>Record-Add<br>SYSTEM: 8991 - SMITH COUNTY BOARD OF ED<br>RUN DATE: 01/02/2014 11:43 |                   |                                        |            |             |               | PAGE:               |                  |
|----------------------------------------------------------------------------------------------------|-------------------|----------------------------------------|------------|-------------|---------------|---------------------|------------------|
| Cls Tag<br>Stat                                                                                                    | Desc              | LOC Desc                               | In Srve Dt | Life<br>Rem | Depr<br>Value | SW Ser Nbr          | Inv<br>Objet Err |
| A A 454                                                                                                    | THIRD GRADE DESKS | SMITH CO PRIMARY SCH 01/01/2013 10 120 |            |             |               | 200.00 NO 123291827 | 00000 I          |
|                                                                                                    | 1 Total Records   |                                        |            |             |               |                     |                  |
|                                                                                                    |                   |                                        |            |             |               |                     |                  |